RLL 13-MAY-75 03:51 25748

Contact report; WNMCCS/MITRE, Murphy on 28Feb75

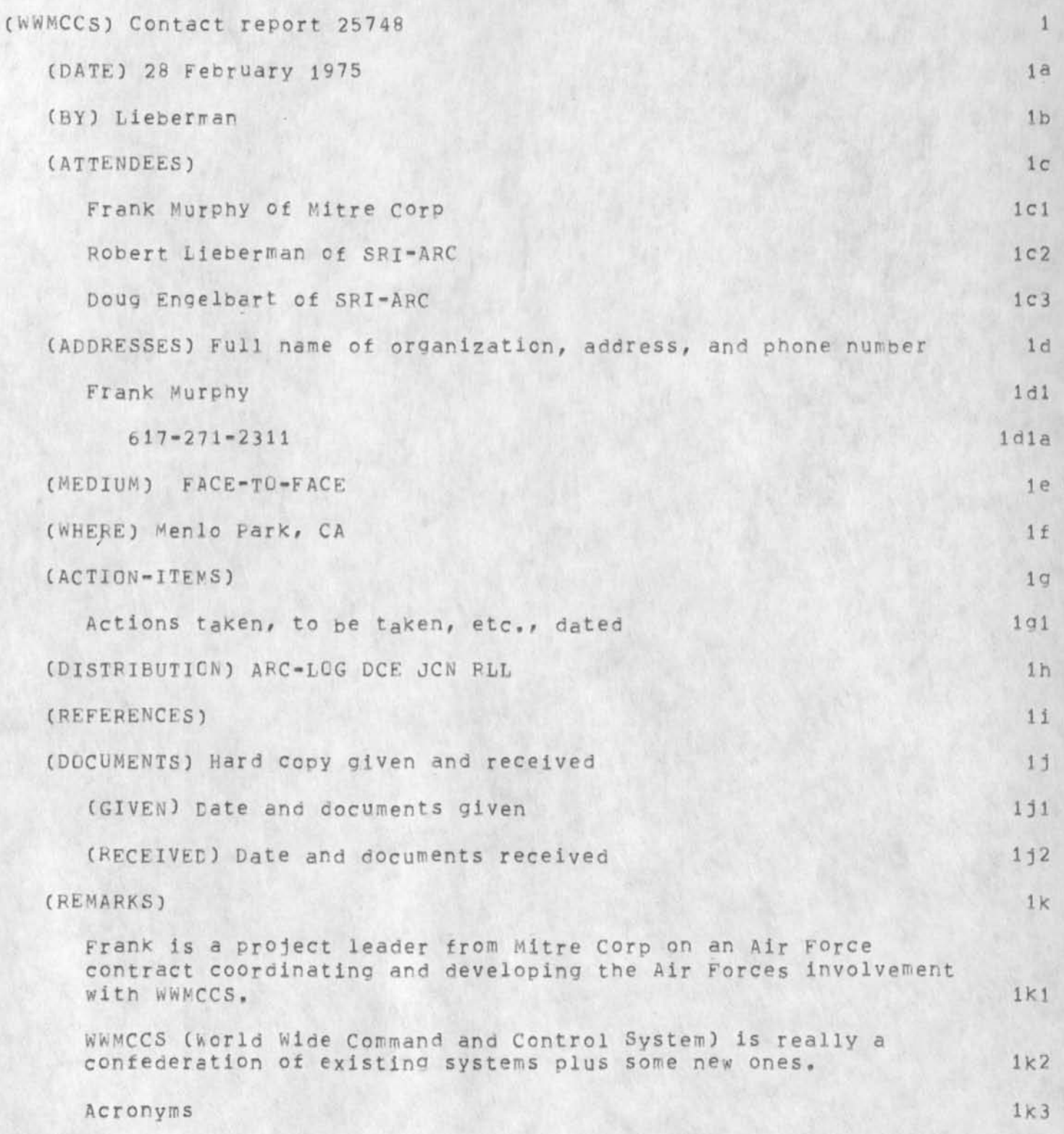

RLL 13-MAY-75 03:51 25748

Contact report: WWWCCS/MITRE, Murphy on 28Feb75

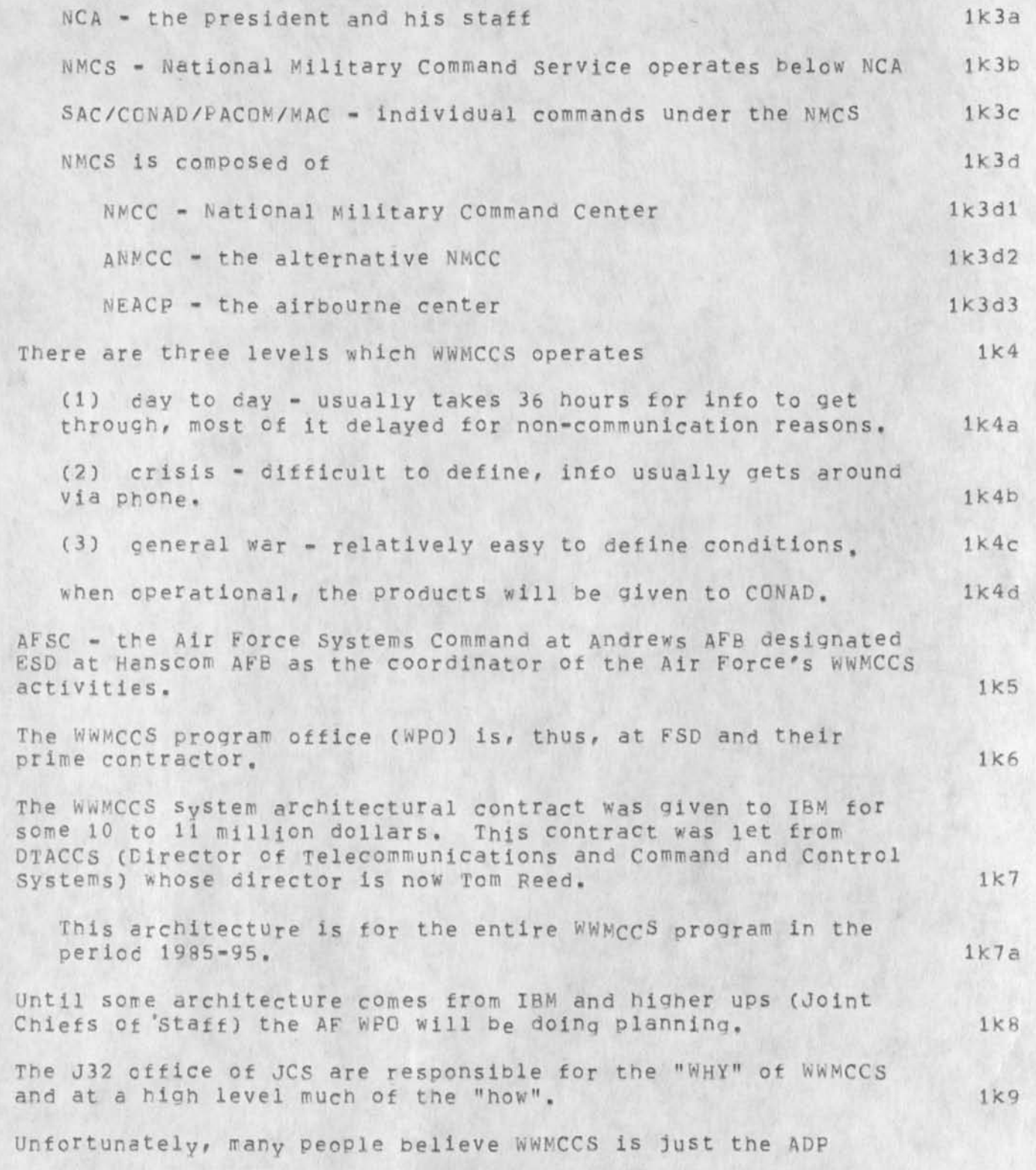

RLL 13-MAY-75 03:51 25748

Contact report: WWMCCS/MITRE, Murphy on ?8Feb75

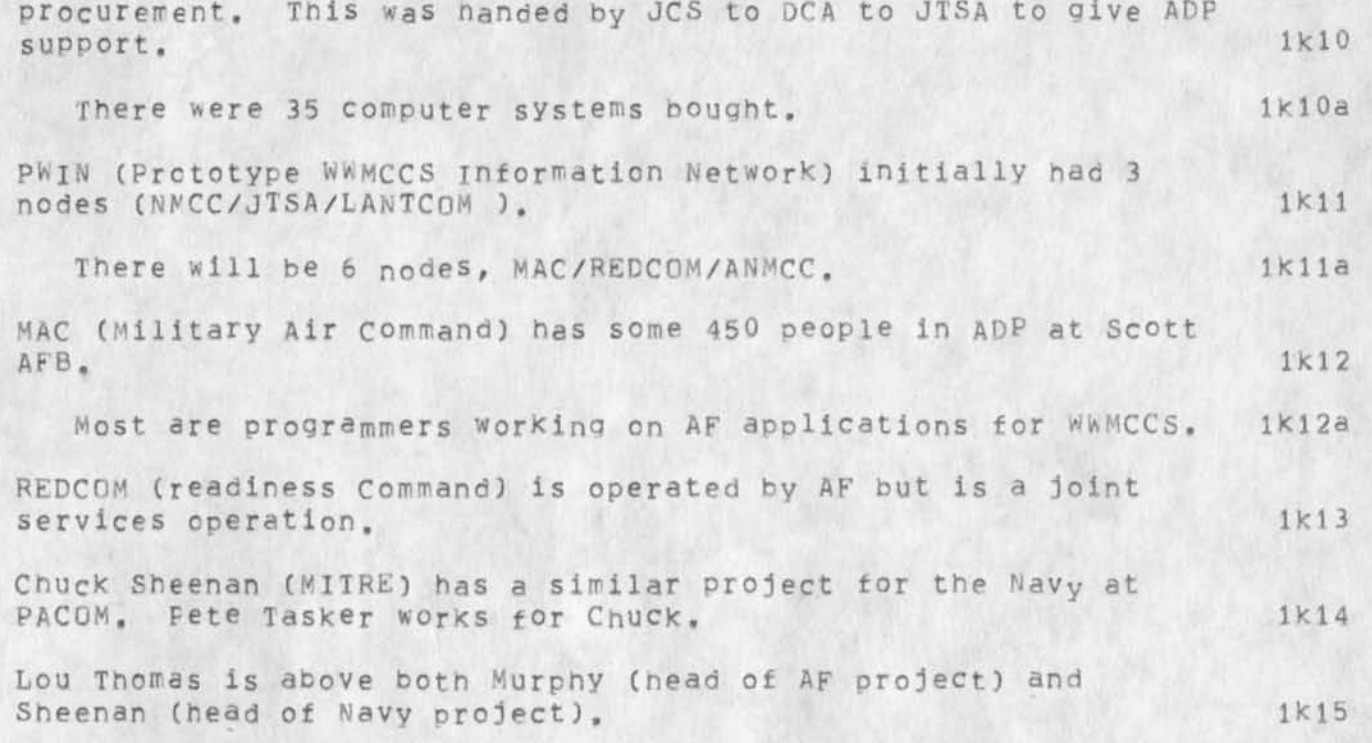

Contact report: WWMCCS/KITRE, Murphy on 28Feb75

(J2574B) 13-MAY-75 03:51;;; Title: Author(s): Robert N. Lieber man/RLL; Distribution: /ARC-LOG ( [ INFO-ONLY J ) DCFl t INFO-ONLY ] ) JCN( L INFC-ONLY 3 ) RLL( [ INFO-ONLY 3 ) ; Sup-Collections: SRI-ARC ARC-LOG; Clerk: RLL;

Contact report: stefferud on 7 Mar75

 $\;$ 

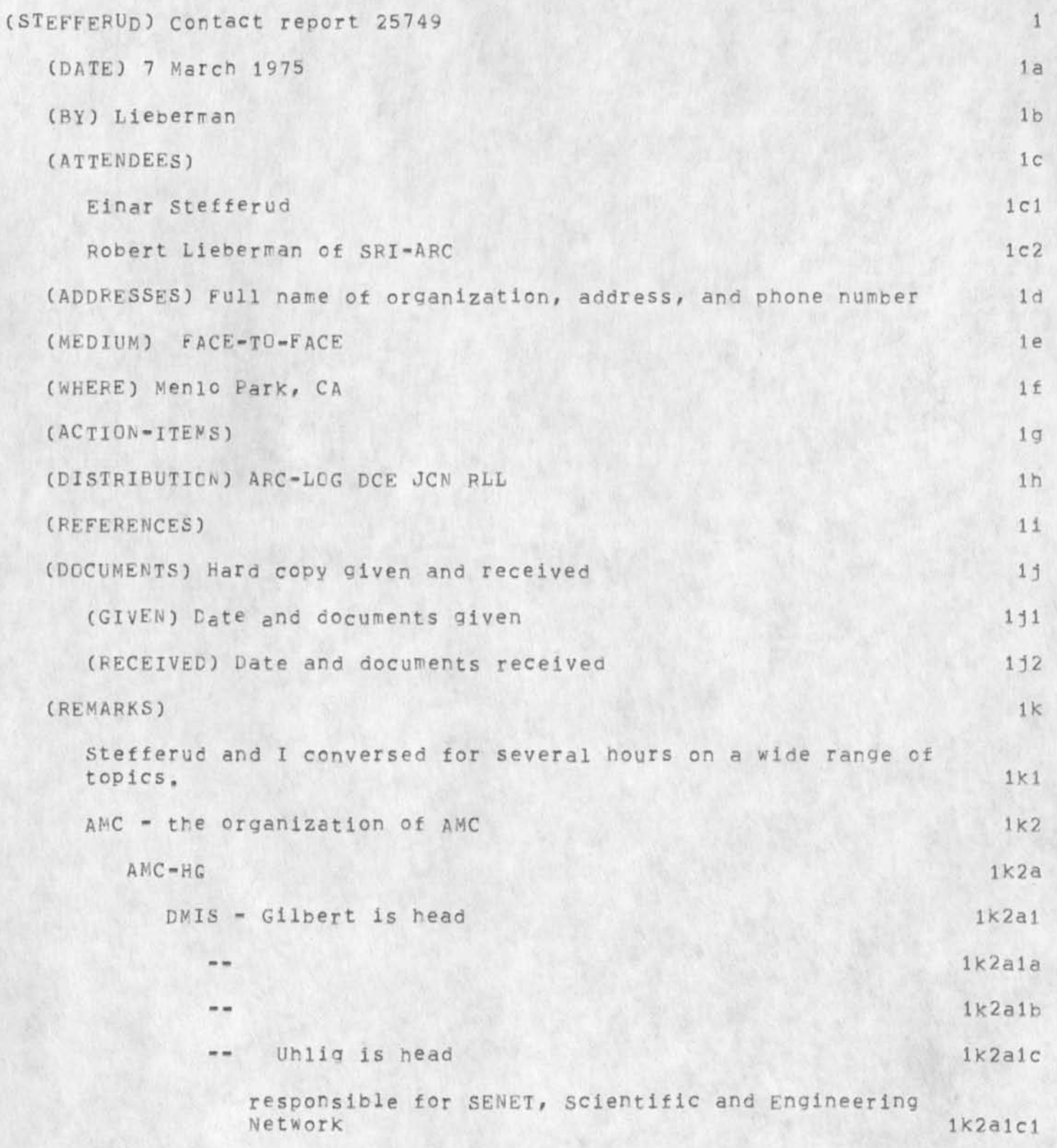

PLL 13-MAY-75 03:53 25749

Contact report: Stefferud on 7 Mar75

ù.

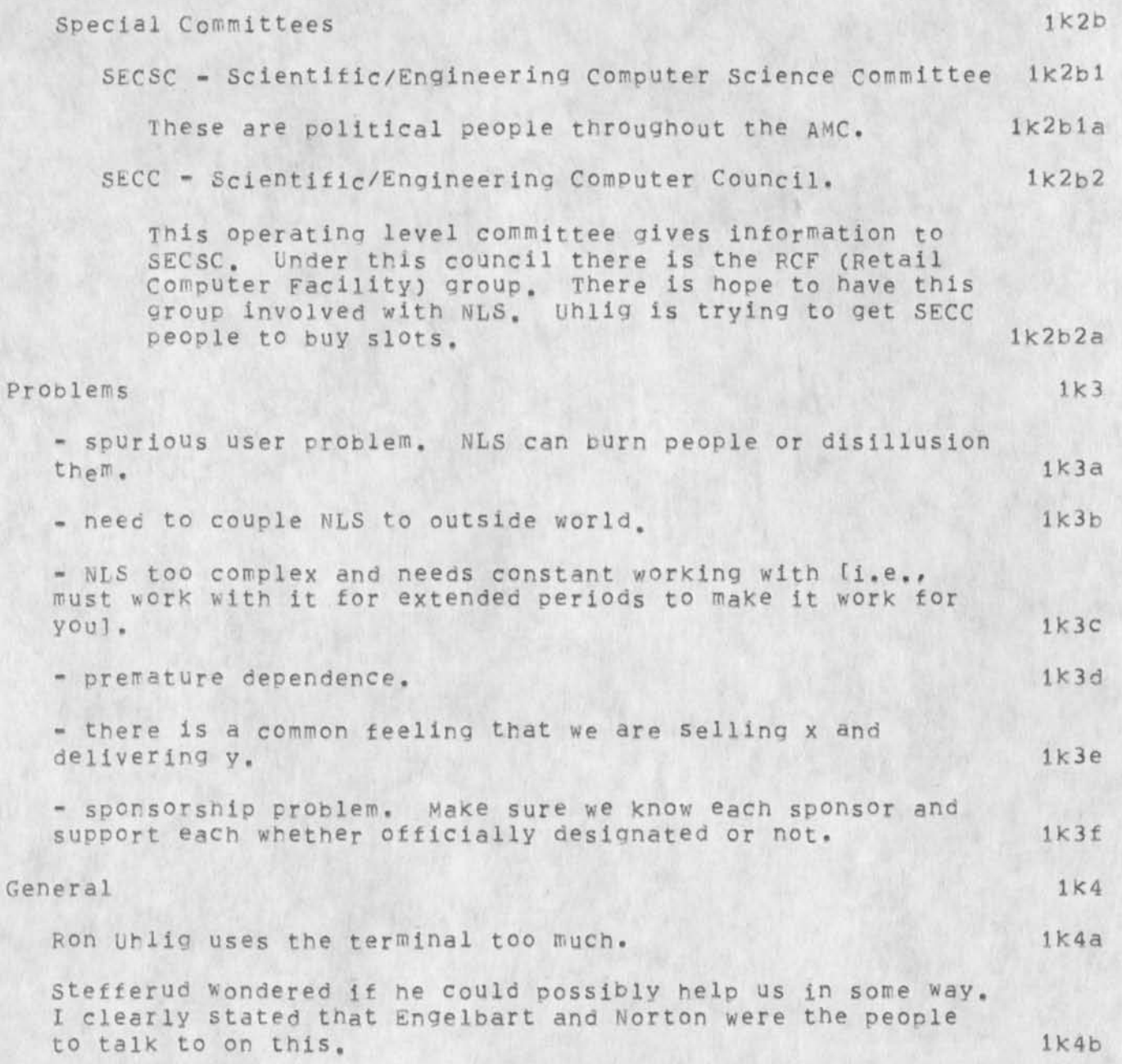

Contact report: Stefferud on 7 Mar75

 $\epsilon$ 

CJ25749) 13-mAY\*75 03:53;;; Title: AuthorCs); Robert N« Lieberman/FLL; Distribution; /ARC-LQGC L INFO-ONLY J ) DCEC [ INFO-ONLY 3 ) RLLC L INFC-OWLY J ) JCN( [ INFO-ONLY ] ) ; Sub-Collections: SRI-Apc ARC-LOG; Clerk: RLL;

Contact report: DCA, Lyons on 13war75

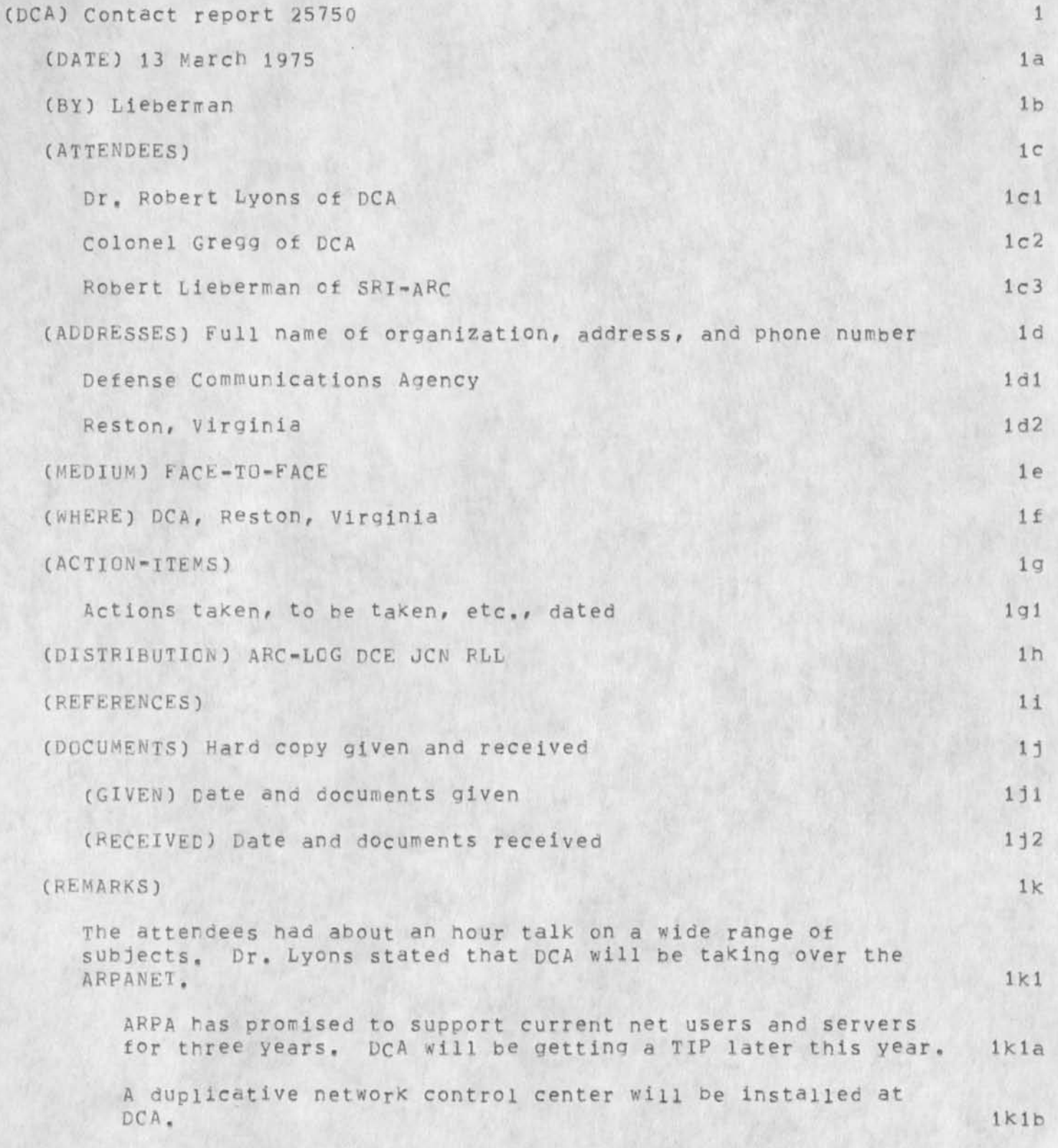

Contact report: DCA, Lyons on 13Mar75

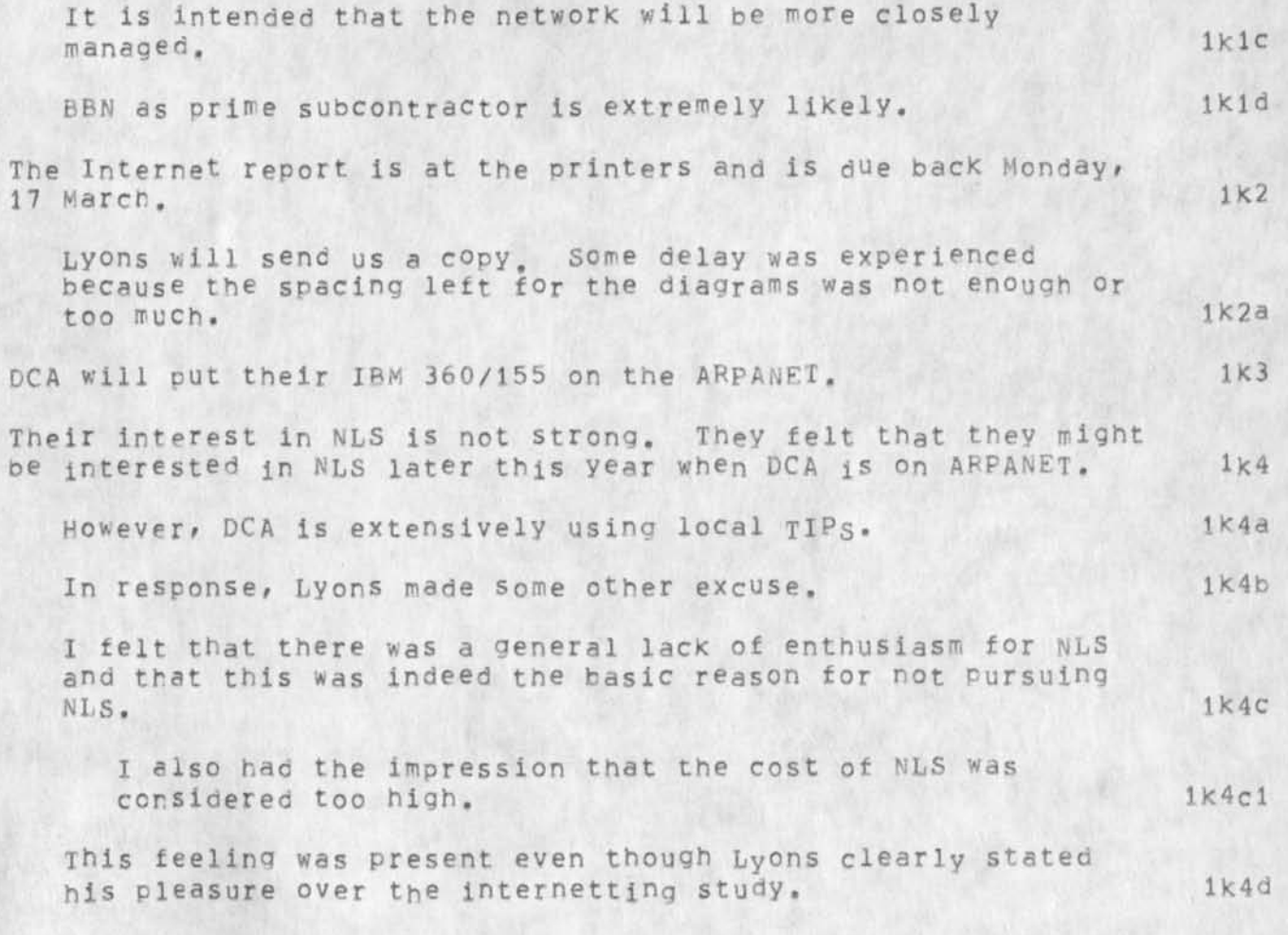

contact report: DCA, Lyons on 13Mar75

\*

(J25750) 13-MAY-75 17:16;;; Title: Author(s): Robert N.<br>Lieberman/RLL; Distribution: /ARC-LOG( [ INFO-ONLY ] ) DCE( [ INFO-ONLY ] ) JCNC [ INFC-ONL\* J ) RLL( i INFO-ONLY ] ) ; Sub-Collections; SRI-ARC ARC-LOG; Clerk: RLL;

RLL 13-MAY-75 14:32 25751

Contact report: NAVCOSSACT, Mckenzie on 23Apr75

 $\mu$ 

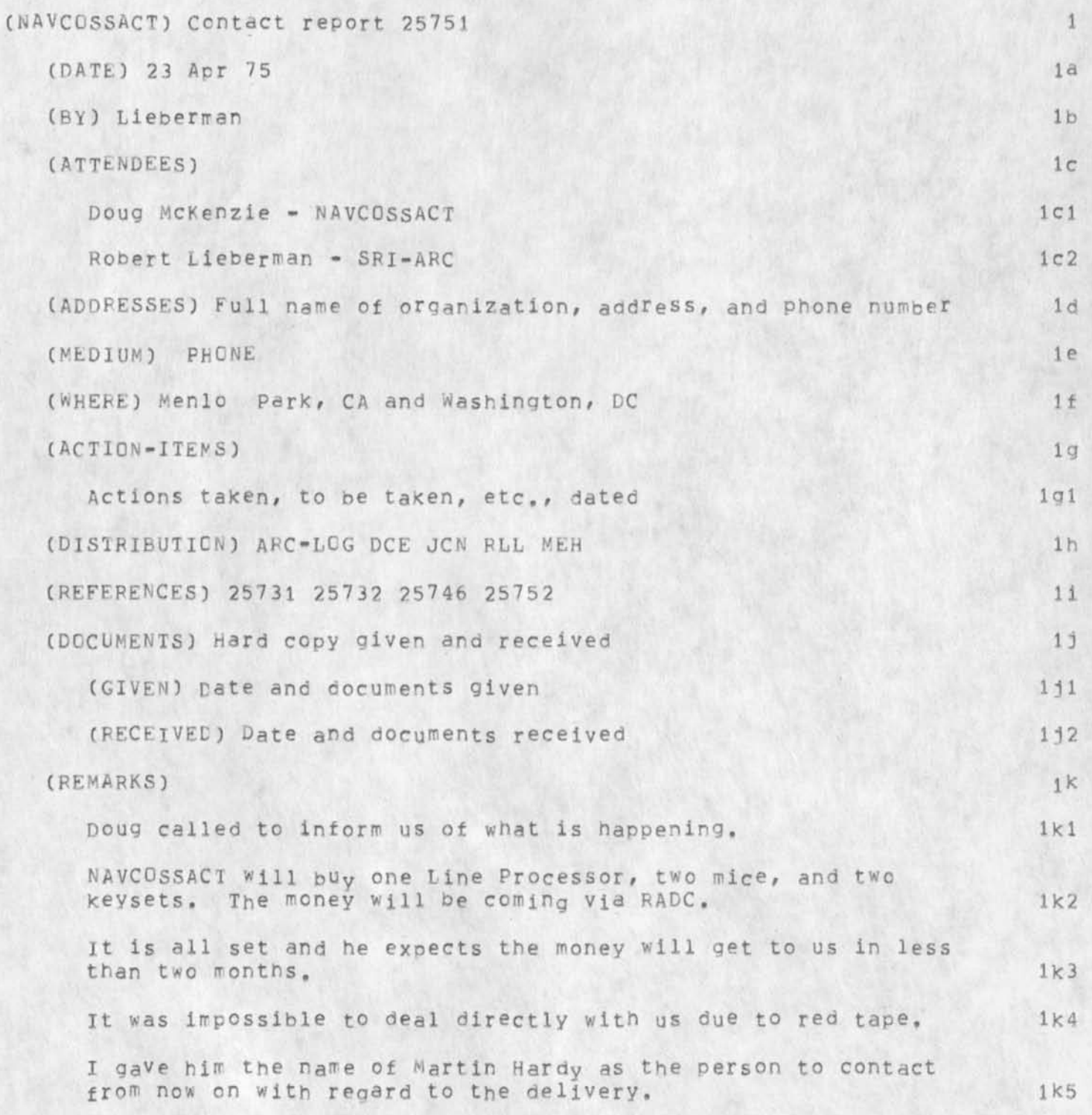

Contact report; NAVCOSSAcT, McKenzie on 23Apr75

 $\mathcal{A}$ 

(J25751) 13-MAY-75 14:32;;; Title: Author(s): Robert N. Lieberman/PLL; Distribution; /ARC-LOGC C INFO-ONLY ] ) DCFC £ INFO-ONLY ] ) JON( [ INFO-ONLY ] ) RLL( [ INFO-ONLY ] ) MEH( [ INFO-ONLY ] ) ; Sub-Collections: SRI-ARC ARC-LOG; Clerk; RLL;

RLL 13-MAY-75 15:05 25752

Contact report: NAVCOSSACT, McKenzie on l3Mar75

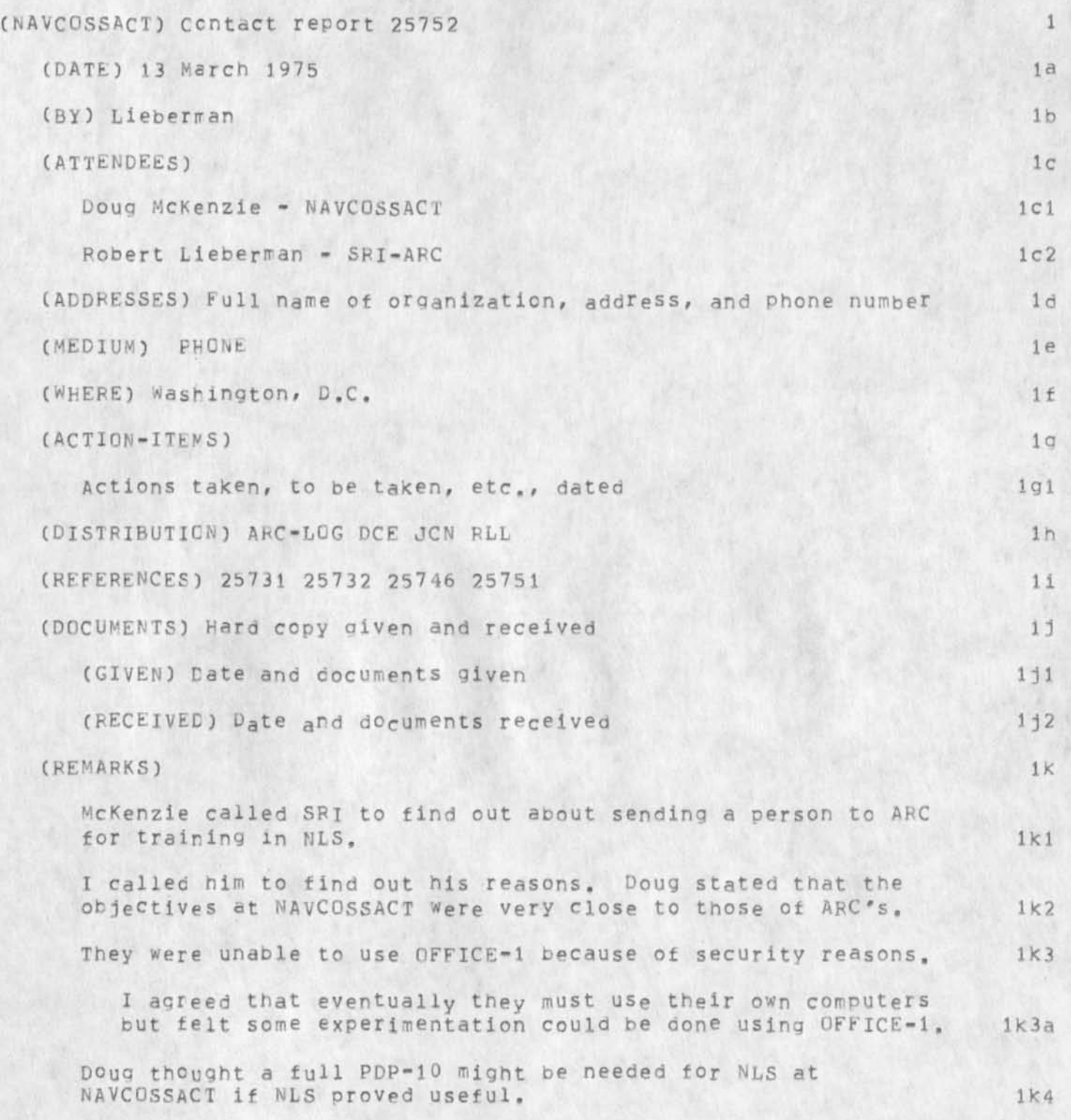

RLL 13-MAY-75 15:05 25752

Contact report: NAVCOSSACT, McKenzie on 13Mar75

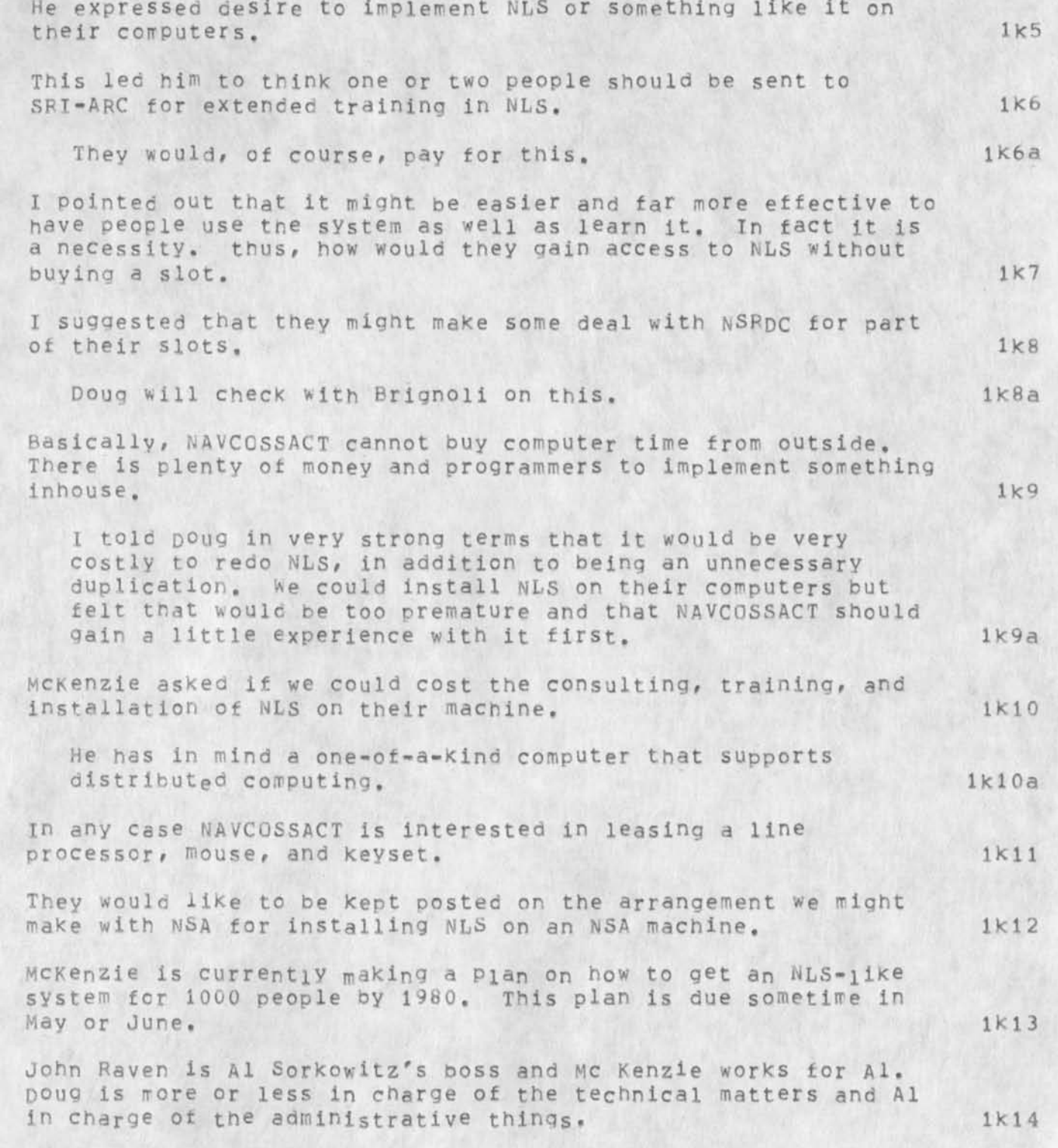

Contact report: NAVCOSSACT, McKenzie on 13Mar75

(J25752) 13-MAY-75 15:05;;; Title: Author(s): Robert N.<br>Lieberman/RLL; Distribution: /ARC-LOG( [ INFO-ONLY ] ) DCE( [ INFO-ONLY 3 ) JCN( [ INFC-ONLY ] ) RLL( [ INFO-ONLY ] ) ; Sub-Collect ions: SRI-APC ApC-LCG; Clerk: RLL;

RLL 12=0CT=75 04:09 25753 CONTACT! Mitre Corp» visit of 12 MAY 75: COTCO, WWMCCS, etc.

A very old report never written. Should also relate this to Eulenstein and Agnew visits <26646,> and <26382,>

 $\bar{\epsilon}$ 

RLL 12-GCT-75 04:09 25753 CONTACT: Mitre Corp, visit of 12 May 75: COTCO, WWMCCS, etc.

 $\mathcal{F}$ 

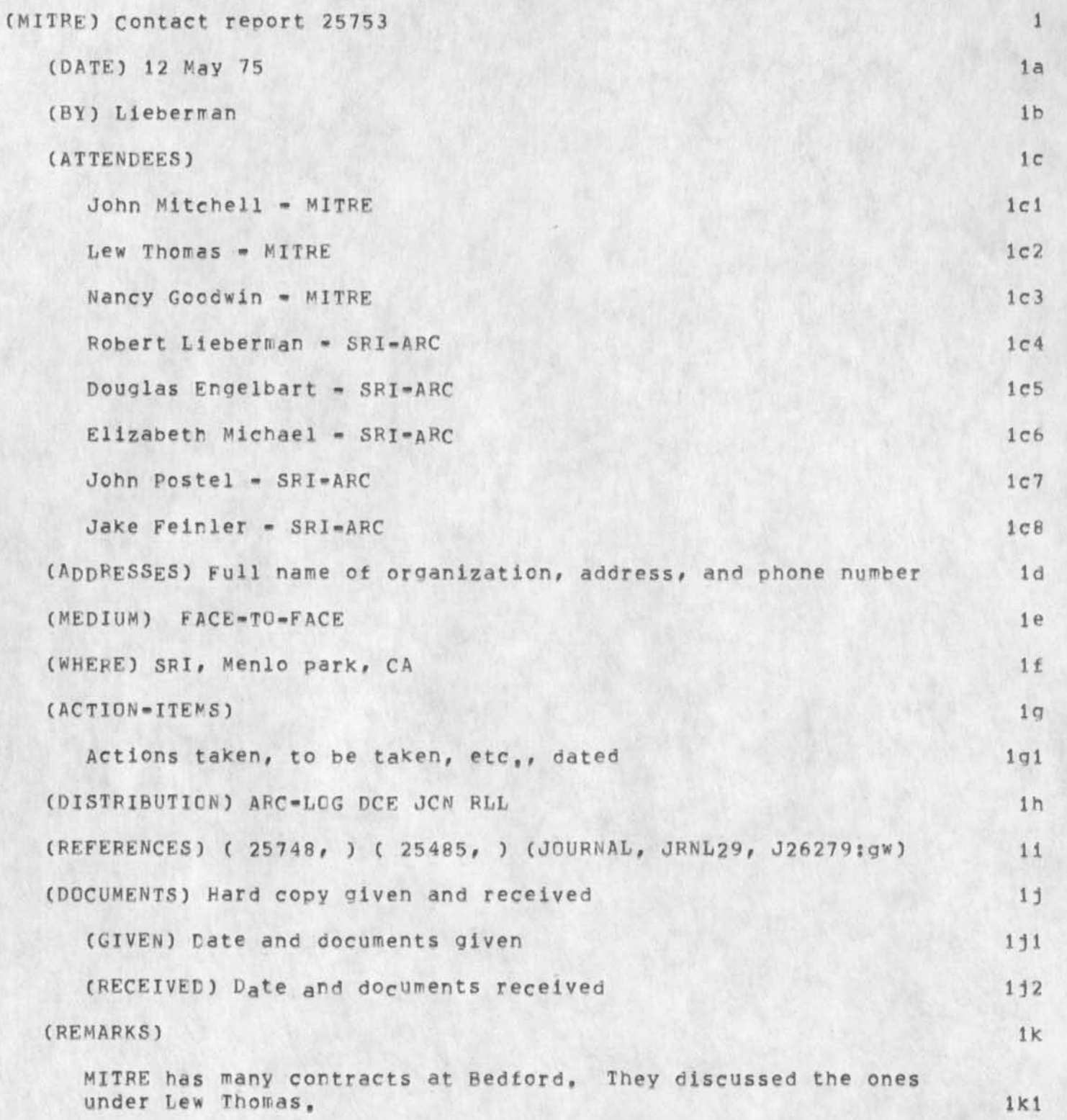

RLL 12-0CT-75 04:09 25753 CONTACT: Mitre Corp, visit of 12 May 75: COTCO, WWMCCS, etc,

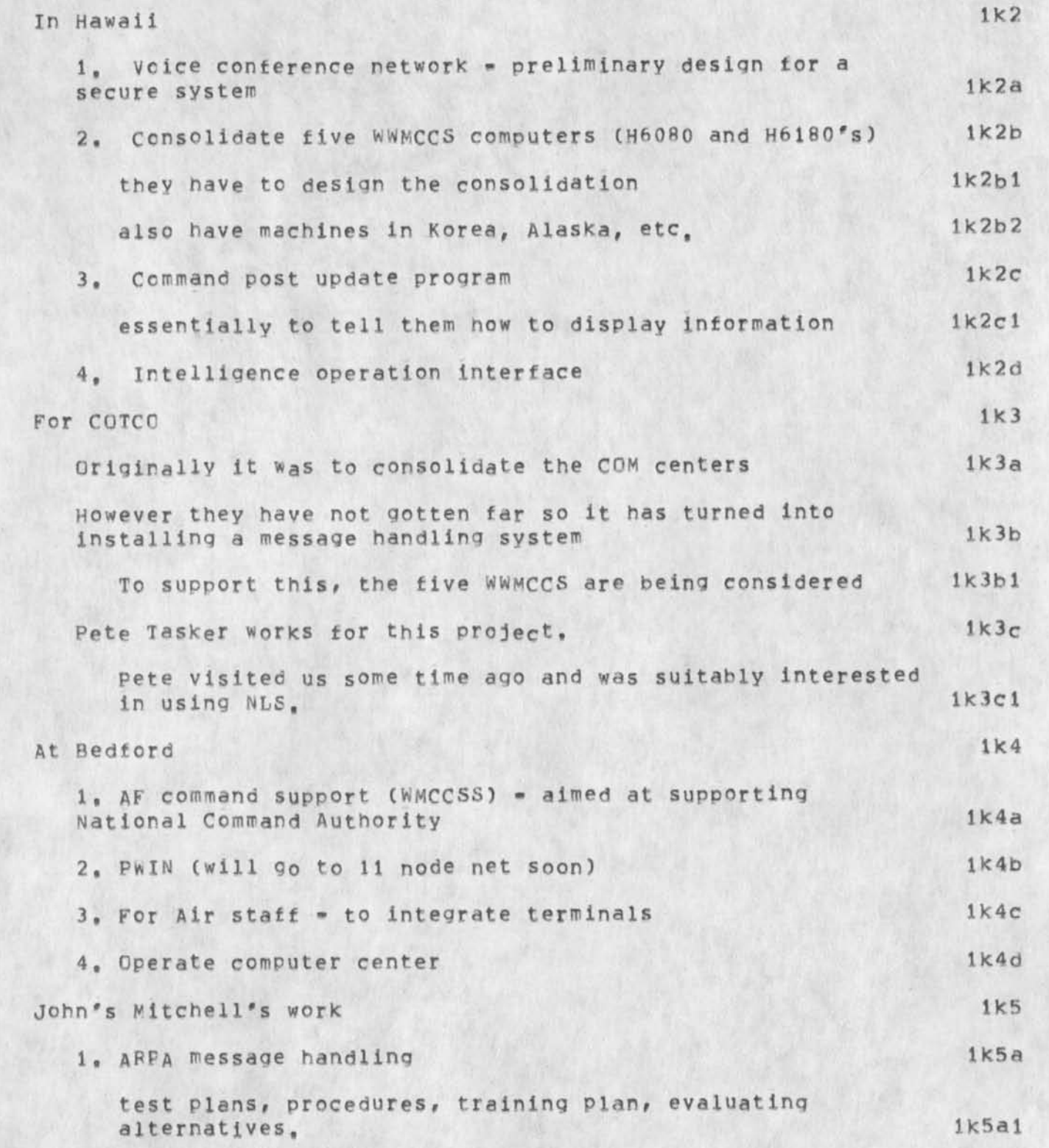

CONTACT: Mitre Corp. visit of 12 May 75: COTCO, WWMCCS, etc.

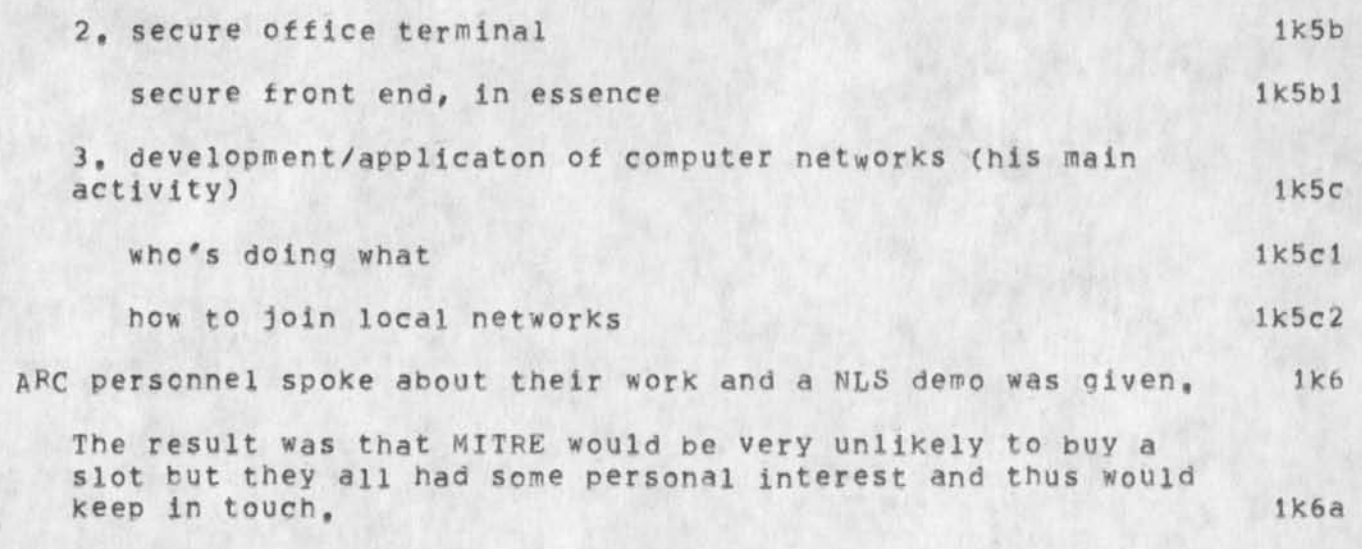

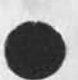

 $\overline{\mathbf{3}}$ 

RLL 12-0CT-75 04:09 25753 CONTACT? Mitre Corp, visit of 12 May 75: CQTCO, WWMCCS, etc.

(J25753) 12-OCT\*75 04:09;??; Title: Author(s): Robert N, Lieberwan/RLL; Distribution: /ARC-LOGC I 1NFQ-ONLY 1 ) DCK( t INFO-ONLY ] ) JCN( [ INFO-ONLY ] ) RLL( [ INFO-ONLY ] ) ; Sub-Collections: SRI-ARC ARC-LOG; Clerk: RLL;

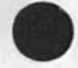

 $\begin{array}{ccc} \cdot & \cdot & \cdot \end{array}$ 

25753 Distribution James C, Norton, Log Augmentation, Douglas C, Engelbart, James C, Norton, Robert N, Lieberman,

RLL 13-MAY-75 15:53 25754

Contact report: SRI, Johnson re WATS service on 16Apr75

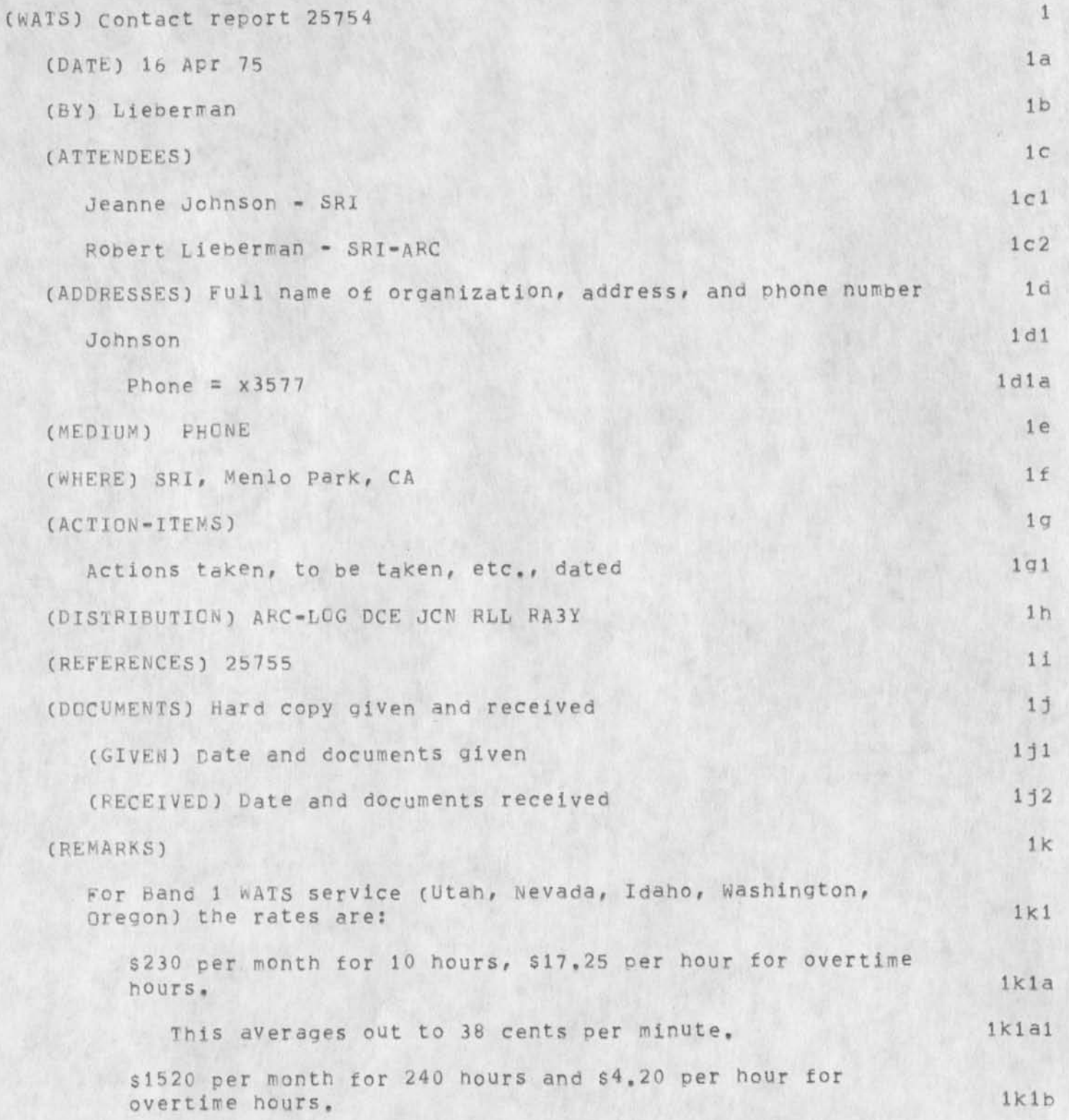

RLL 13-MAY-75 15:53 25754

Contact report; SRI, Johnson re WATS service on !6Apr75

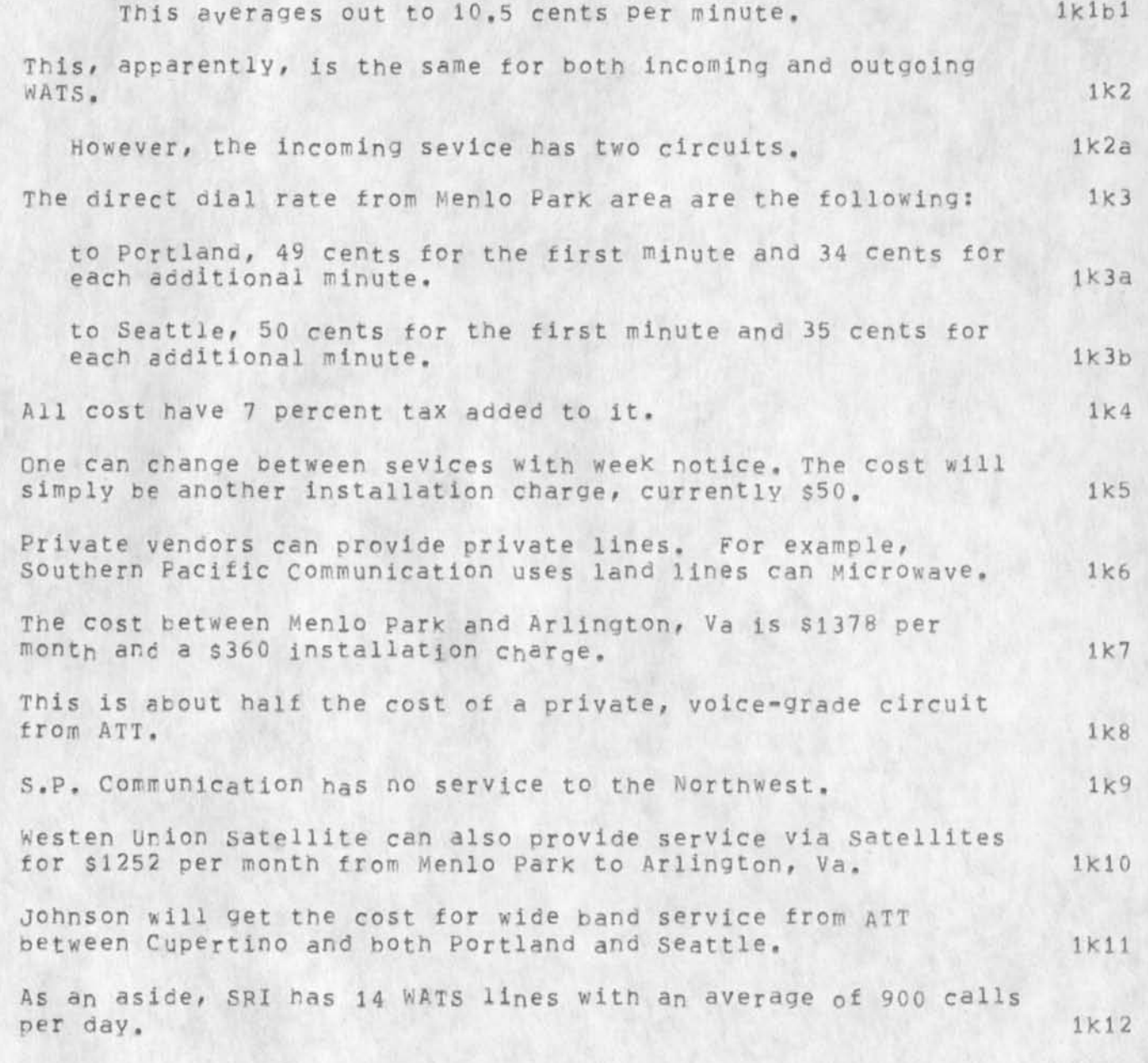

RLl 13-MAY-75 15:53 25754 Contact report: SRI/ Johnson re WATS service on l6Apr75

(J25754J 13-MAY-75 15:53;;? Title; AUthor(s); Robert N. Lieberman/RLL; Distribution: /ARC-LOG( [ INFO-ONLY ] ) DCE( [ INFO-ONLY ] ) JCN( [INFC-ONLY 3 ) PLL( f INFO-ONLY 1 ) RA3Y C I INFO-ONLY 3 ) ? Sub-Collections: SRI-ARC ARC-LOG; Clerk: RLL;

RLL 13-MAY-75 17:08 25755

Contact report: SRI, Johnson re WATS service on 18Apr75

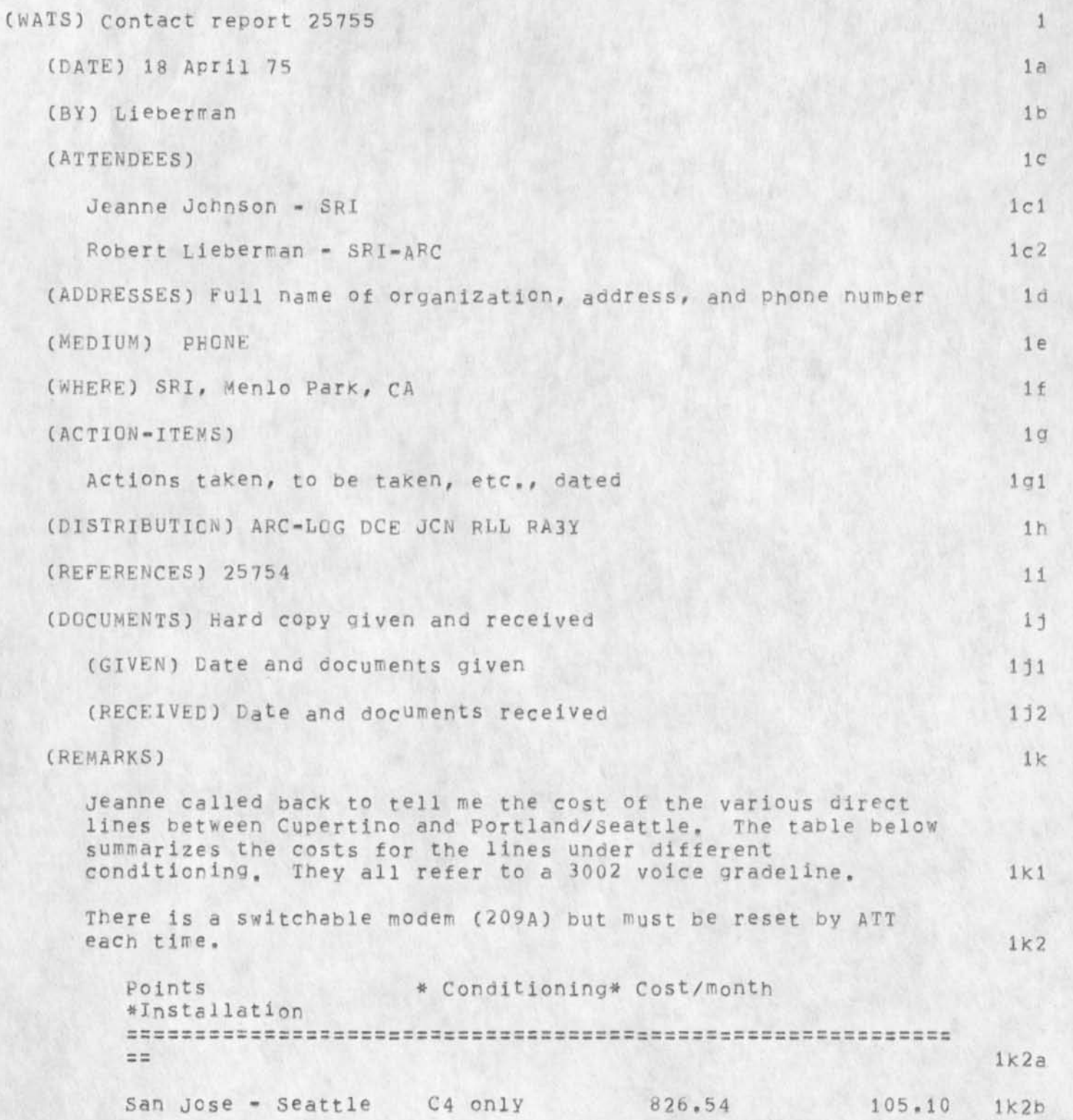

RLL 13-MAY-75 17:08 25755

Contact, report: SBJ. Johnson re WATS service on !8Apr75

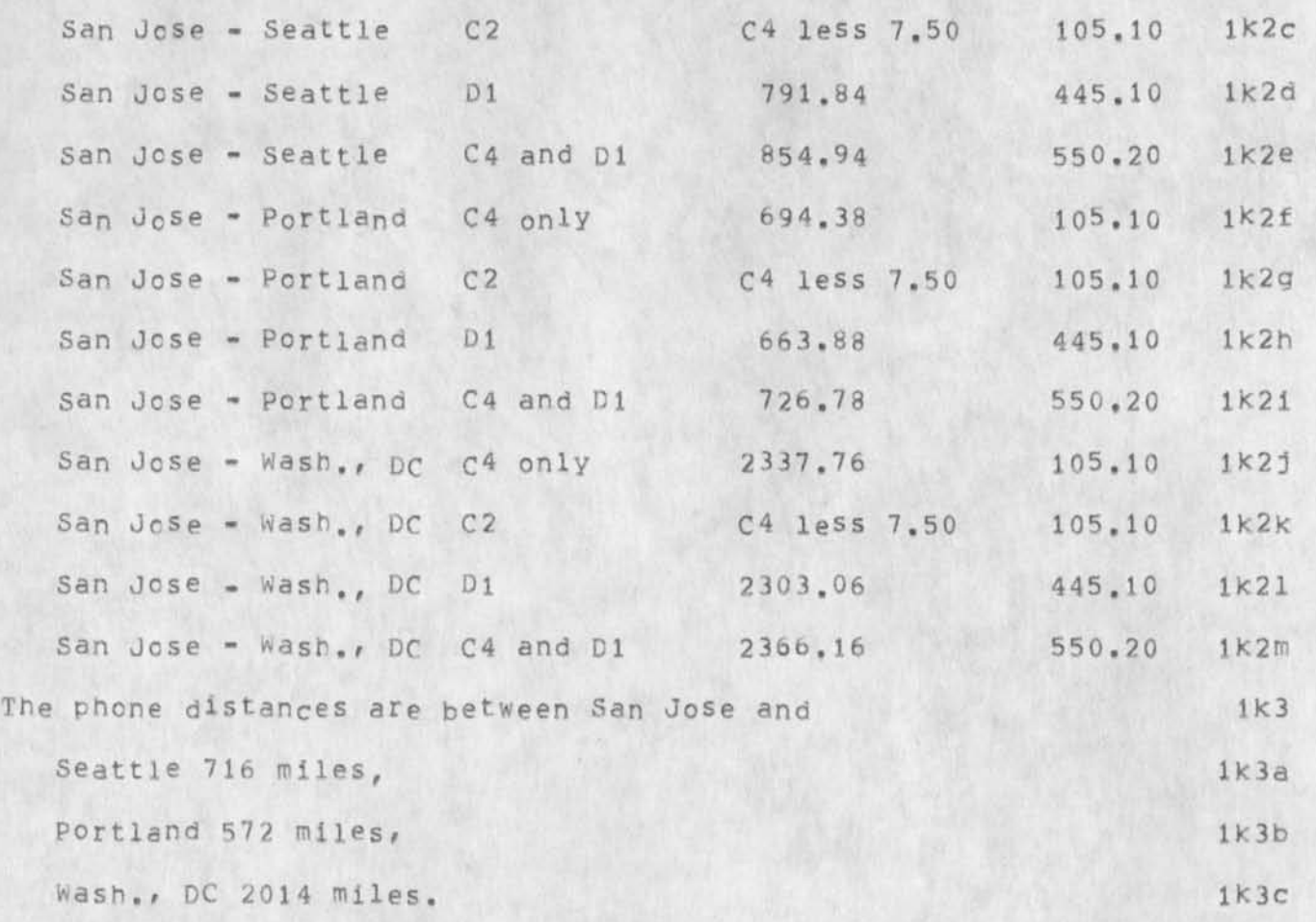

RLL 13-MAY-75 17:08 25755 Contact report: SRI, Johnson re WATS service on 18Apr75

(J25755) 13-MAY-75 17:08;;; Title: Author(s): Robert N. Lieberman/RLL; Distribution: /ARC-LOG( [ INFO-ONLY ] ) DCE( [ INFO-ONLY <sup>J</sup>) JCN( [ INFC-ONLY J ) RLL( [ INFO-ONLY 3 ) RA3YC C INFO-ONLY J ) ? Sub-Collections: SRI-ARC ARC-LOG; Clerk: RLL;

*J* 

 $\mathbbm{1}$ 

clinic for TNLS attendance

 $\label{eq:2} \mathbf{e}^{-\left(\mathbf{y}^{\prime}\right)\mathbf{x}^{\prime}\mathbf{y}^{\prime}}$ 

I might attend, How basic will you make it? Will it be just a<br>series of tips? Hope so, Robert

clinic for TNLS attendance

(J25756) 16-APR-75 14:41;;;; Title: Author(s): Robert N.<br>Lieberman/RLL; Distribution: /SGR( [ ACTION ] ) ; Sub-Collections: SRI=ARC; Clerk: RLL;

 $\,$   $\,$ 

## duplicative reports

 $\epsilon$  .  $\epsilon$ 

the items <25716,> and <25720,> are exactly the same except for title, Jussst thought you ouldlike to know,

 $1$ 

duplicative reports

(J25757) 16-APR=75 15:25;;;; Title: Author(s): Robert N.<br>Lieberman/RLL; Distribution: /POOH( [ INFO=ONLY ] ) DVN( [ INFO=ONLY ] ) KIRK( [ INFO-ONLY ] ) BEV( [ INFO-ONLY ] ) ; Sub-Collections; SRI=ARC; Clerk: RLL;

DSM 17-APR-75 12:25 25758

Comment: a content analyzer program.

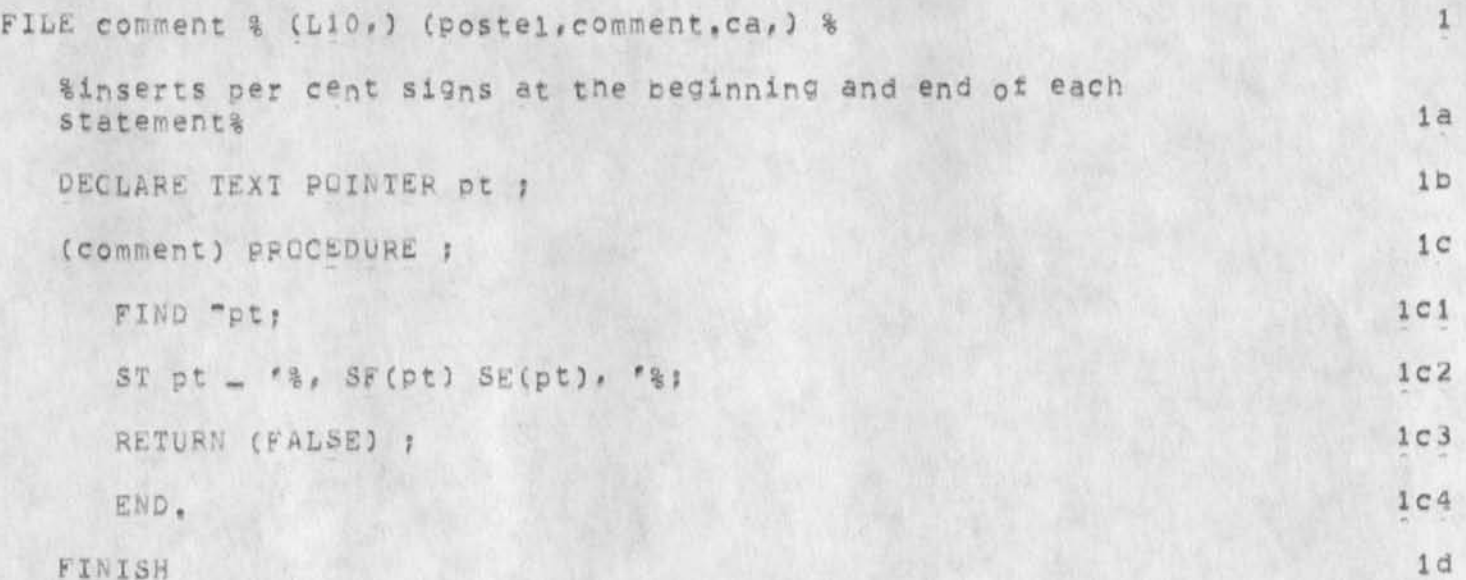

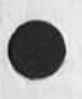

Comment: a content analyzer program.

(J25758) 17-APR-75 12:25;;; Title: Author(s): David S. Maynard/DSM;<br>Distribution: /JBP( [ ACTION ] ) ; Sub-Collections: SRI-ARC; Clerk: DSM;

1

Thanks for Journal Catalogues, Please Give Us More

Thanks for putting most of the journal catalogs online, Unfortuately<br>one I need is missing, That is the 71-72 number index (<kjournal>1162). It happens for this report I need citations from that period and besides the Generate References command checks first to see if all it's sources are there and refuseds to go on if they are not. When I tried to interrogate it said the file was not archived.

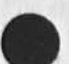

Thanks for Journal Catalogues, Please Give Us More

(J25759) 18-APR=75 00157;;;; Title: Author(s): Dirk H. Van<br>Nouhuys/DVN; Distribution: /JCP( [ ACTION ] ) DMB( [ ACTION ] dpcs notebook please) KIRK( [ INFO=ONLY ] ) POOH( [ INFO=ONLY ] ) JON( [ INFO-ONLY ) ) ; SUb-Collections: DPCS SRI-ARC NIC; Clerk: DVN;

RLL 18-APR-75 20:58 25760

Bugi A tour window bug

At 86MB using DNL5, I had four windowswhich I will call here, BOTTOM,  $RIGHT*TOP, LEFT*TOP=UPPER, LEFT*TOP=LOPER, LEFT*TOP=LOWER$  (to convey the physical set up). The Left-top-lower window's last line and the top line of the BOTIOM window overlap, What appears on the display depends on what waslast refreshed, Another problem isthat when I tried to have the LEFT=TOP\*LOWEr window inserted wih the insert edge command orginally on the right side instead of the left i consistently got a vertical split when I tried for the horizontal split, te Vertical split worked as expected, this is why I tried the left horizontal split on the Upper-Left quardant (got the picture? in ay case there are bugs to be exterminated), P.S. Split screens can be anoher way of saving refreshing time as well as cutting down on Jumping bacK and forth between different parts of a file (or different files),

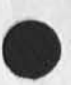

1
Bug: A four window bug

(J25760) 18-APR-75 20:58;;;; Title: Author(s): Robert N.<br>Lieberman/RLL; Distribution: /FEED( [ ACTION ] ) JCN( [ INFO-ONLY ] ) JHB( [ INFO-ONLY ] ) SGR( [ INFO-ONLY ] ) ; Sub-Collections: NIC; Clerk: RLL;

The Format Library

 $\mathcal{A}$ 

The Format Library %111 be available in hardcopy only, copies will be ready in about a weeK and will be located in room J2098,

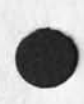

 $\overline{\phantom{a}}$ 

# The Format Library

CJ25764) 21-APR-75 12S55??;? Titles AUthorCs)? *tu* Dean Meyer/NDI^? Distribution: /SRI=ARC( [ INFQ=ONLY ] ) ; Sub=Collections: NIC SRI=ARC; Clerk: POOH;

Reprinting of the TNLS-8 Quick Reference Card

 $\overline{\phantom{a}}$ 

A reprinting of the TNLS=8 Quick Reference card (Cue Card) is underway. Copies will be available shortly and will be located in room J2098. 1 Reprinting of the TNLS-8 Quick Reference Card

 $\mathbf{r}$ 

 $\pmb{r}$ 

(J25765) 21-APR-75 17:13;;;; Title: Author(s): Ann Weinberg/POOH;<br>Distribution: /SRI-ARC( [ INFO-ONLY ] ); Sub-Collections: NIC SRI-ARC; Clerk: POOH;

New design for tabs in NLS

# TABS IN NLS

To quote from the NLS Help descriptions "use of tabs has not been Known to give true satisfaction", me NSW contract has given us some money to implement a few dings and toots with tans, in particular, an automatic right Justification feature is desired along with statement dependant tab stops. This design deals with the right justification issue towards entering tabular text that ends up looking in the file like it did when it was entered, It is hoped that this implementation when combined with statement-dependant tab stop settings will provide the typist with the capability of usefully entering tabular material online.

### AUTOMATIC RIGHT JUSTIFICATION

Typing tables of columns where the information is automatically right justified to a tab stop is desirable for many textual applications such as listing sums of money. Typically tne off-line typist must tab, backspace the number of characters to be typed, and then insert the characters or else go through other time consuming and error prone mental calculations. In NLS one long range solution is to do such special formatting in the new graphics mode which will provide many other features besides, ^

In the mean time, a "Space (for tabs)" command can be implemented in the useroptions tool. Useroptions is picked because 1) that is where tab stops are set; 2) your desired tab mode will be remembered across sessions. This command would not only control the right justification feature, but it is hoped that with little extra implementation effort, we can provide the typist with the ability of entering the proper number of spaces in place of the tab character when entering standard left justified tabular material. This would ensure that what you type is what you get independent of 1) the medium you use or 2) where yours or your audiences tab stops are set,

It is worth noting here that at least one online implementation of tabs (at XLRQX PARC) never inserts a tab cnaracter into text, only the proper number of spaces, 3a

The method of control proposed here will allow the typist to enter both left justified and MANUALLY right justified tabs in the same line of text but not both left and AUTOMATICALLY right justified tabs, For that, we look to tne special graphics mode, 4

The following would be the help descriptions for a "Space (for tabs?) Yes/No/Right (justified) OK" command, b

#### Space (for tabs?) Yes/NO OK

After specifying the useroptions command "Space (for tabs?) Yes", the proper number of spaces to reach the next tab stop instead of a tab character will be entered into your file when you type tne tab

i

## KIRK 22-APR-75 02:03 25766

#### New design for tabs in NLS

key, The next character typed after the tab will appear in the column containing the tab stop, It will thus be "left justified" to the tab stop. Say "No" to "Space (for tabs?)" if you wish to have the actual tab character entered in your file. 6

BC, BW and right justification

BC and BW Will backspace characters and words as if all the spaces and other characters had been entered without using tabs. Therefore, BC after typing a tab will cause your cursor or typing head to move back over one of the spaces entered by the tab, in this way, you can manually "right justify" tabular material such as sums of numbers by backspacing the number of characters to be typed before typing them. The "Space (for tabs?) Right (justified)" command will make this happen automatically, but does not allow left justification at the same time, 6a

## Space (for tabs?) Fight (justified) OK

After using the useroptions command "Space (for tabs?) Right" the proper number of spaces to reach the next tab stop will be entered into your file when you type the tab key. Every character typed after the tab will backspace the cursor or typing head one space. The character is remembered, but not typed at this point, When anotner tab or a carriage return is typed, the characters you input since the last tab will be typed and you will be at the next tab stop or at the beginning of the next line, in this way, your tabular material will be right justified to the tab stop, 7

#### BC, BW and column overflow

when you type enough characters to fill all the positions in front of the tab stop except one, your bell will ring, If you continue to type more characters, all of the characters you input since the last tab will be typed preceeded by a space and they will, of course, not be right justified, If you type BC or BW after some characters after a tab while you are in the automatic back space mode, the character or word you just typed will be deleted and your cursor or print head will move forward one space or one word, Otherwise BC and BW will backspace as if all the spaces and other characters had oeen entered without using tabs, 7a

 $\overline{2}$ 

KIRK 22-APR-75 02:03 25766

New design for tabs in NLS

(J25766) 22-APR-75 02:03;;; Title: Author(s): Kirk E. Kelley/KIRK;<br>Distribution: /Ekm( [ ACTION ] ) ARC-DEV( [ INFO-ONLY ] ) ; Sub-Collections: NIC ARC-DEV; Clerk; KIRK;

Bugs for applications

£

I handed a printout of this list of bugs to sgr.

KIRK 22-APR-75 02:20 25767

Bugs for applications

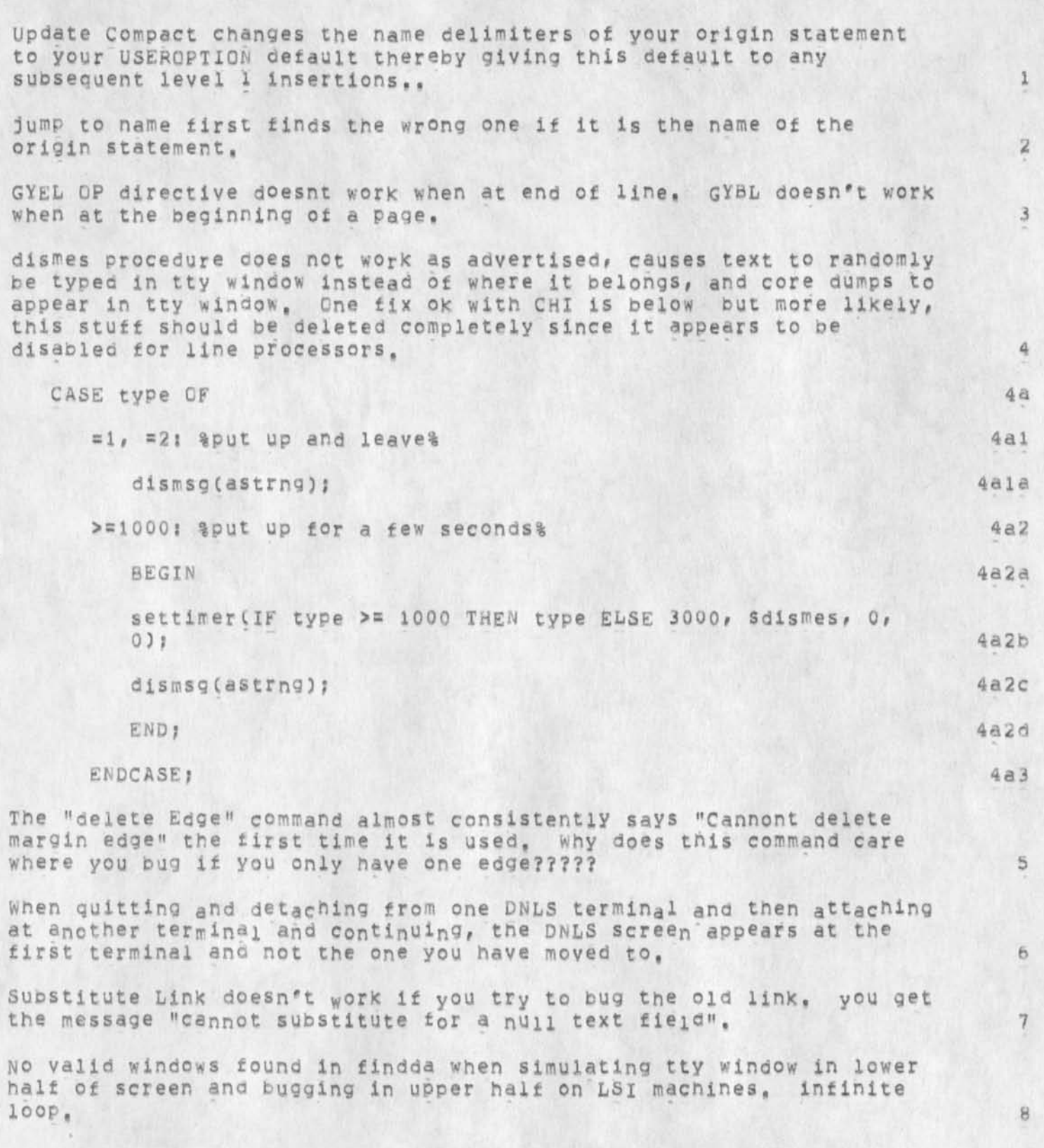

KIRK 22-APR-75 02:20 25767

Bugs for applications

 $\epsilon$ 

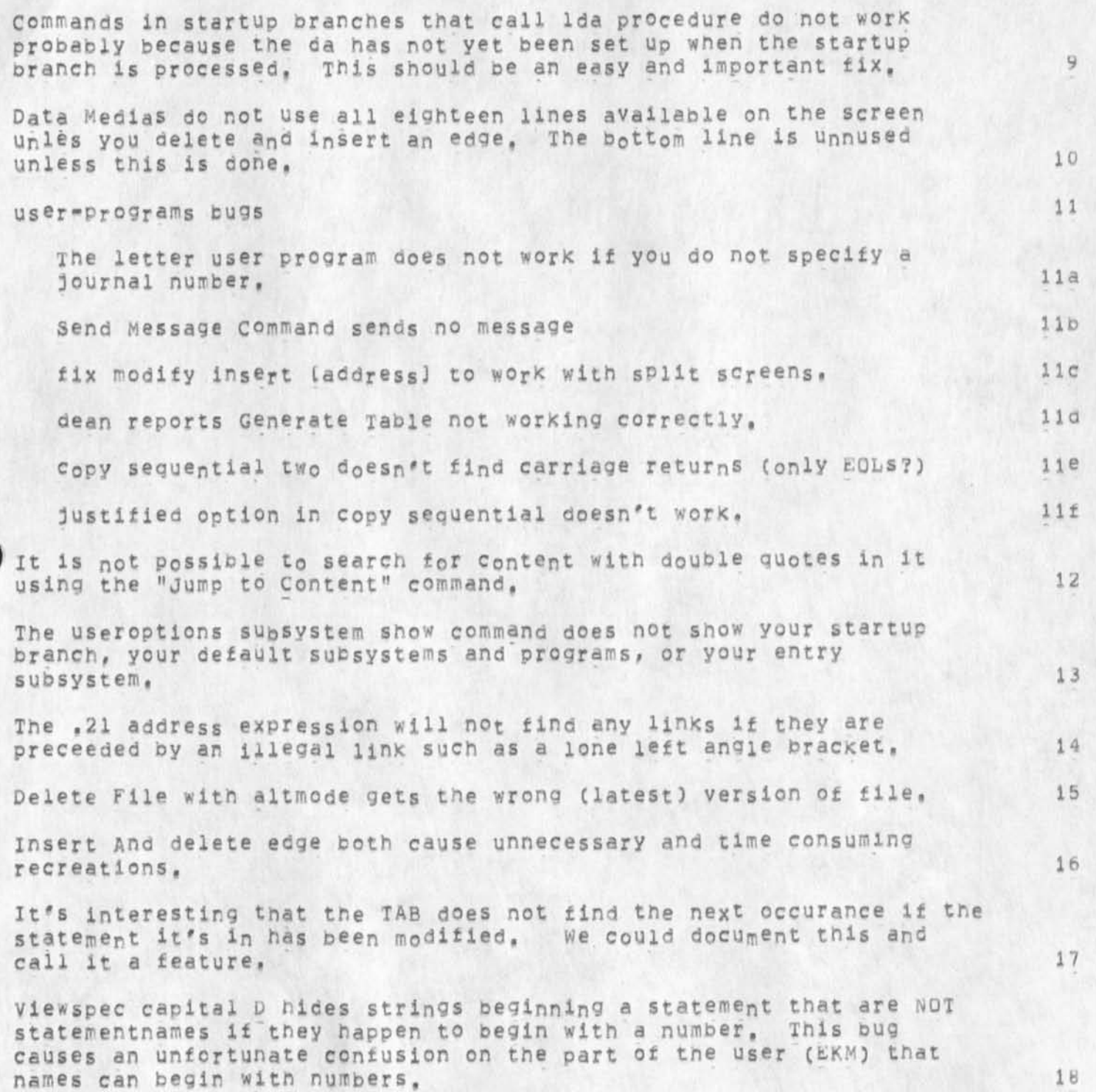

KIRK 22-APR-75 02:20 25767

Bugs for applications

 $\mathcal{L}_{\mathcal{A}}$  , where  $\mathcal{L}_{\mathcal{A}}$ 

(J25767) 22=APR=75 02:20;;; Title: Author(s): Kirk E. Kelley/KIRK;<br>Distribution: /FEED( { ACTION ] ) ; Sub=Collections: NIC; Clerk: KIRK;

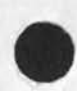

KIRK BEV DVN POOH 22=APR=75 03:26 25768 Final Report to SRI editing, people interviewed, questions asked, some answered

Informal documentation weekly report

KIRK BEV DVN POOH 22-APR-75 03:26 25768 Final Report to SHI editing, people interviewed, questions asked, some answered

POOH POOH 2 POOH 2 POOH 2 POOH 2 POOH 2 POOH 2 POOH 2 POOH 2 POOH 2 POOH 2 POOH 2 POOH 2 POOH 2 POOH 2 POOH 2 POOL 2 POOL 2 POOL 2 POOL 2 POOL 2 POOL 2 POOL 2 POOL 2 POOL 2 POOL 2 POOL 2 POOL 2 POOL 2 POOL 2 POOL 2 POOL 2 editing and more editing of the final report 1a sent Format Library to printing 15 began preparing new batch of business cards to go to COM 1c spoke to a few perspective candidates and identify the spoke of the local distribution of the local distribution of the local distribution of the local distribution of the local distribution of the local distribution of th attended Susan's class on **mis** le  $DvN$  2 The final report for the contract ending last June went to SRI editing with the following known problems: 2a Paging: Because the report was printed from separate files, the paging is not consecutive, 2ai Refences: Some are in the form of journal links useable to the Generate References comand of the Publish Subsystem, some are still in various formats left over from previous publication of the paper, some are simply incomplete. A first try at using Generate Reference at BBB&N showed not all the catalogs online, I have asked for the remaining catalogs, 2a2 Glossary! The contract calls for a glossary, I intend to filter one off from the Nls-8 Glossary when Beverly and Pam have finished their revisions, 2a3 The eidtor (Shirley Hentzeil) will no doubt find many more. She estimates a week till it's return, then I estimate another week to respond to her changes before a draft can go officially to pome. The return of quick, relatively reliable access to the printer and modestly imporved system response helpped this effort, 2a4 It appears that revisions in the overall NSW schedule will call for revsions in the NSW documentation schedule. I did some reading this week of various NSW documents in preparaation ffor that, 2b Interviewed applicatns for the junior writing job, 2c  $BEV$  3 Worked on LZ Glossary, Completed revisions except for mass substitutions. 3a

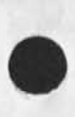

1

KIRK BEV DVN POUH 22-APR-75 03:26 25768 Final Report to SRI editing, people interviewed, questions asked, some answered

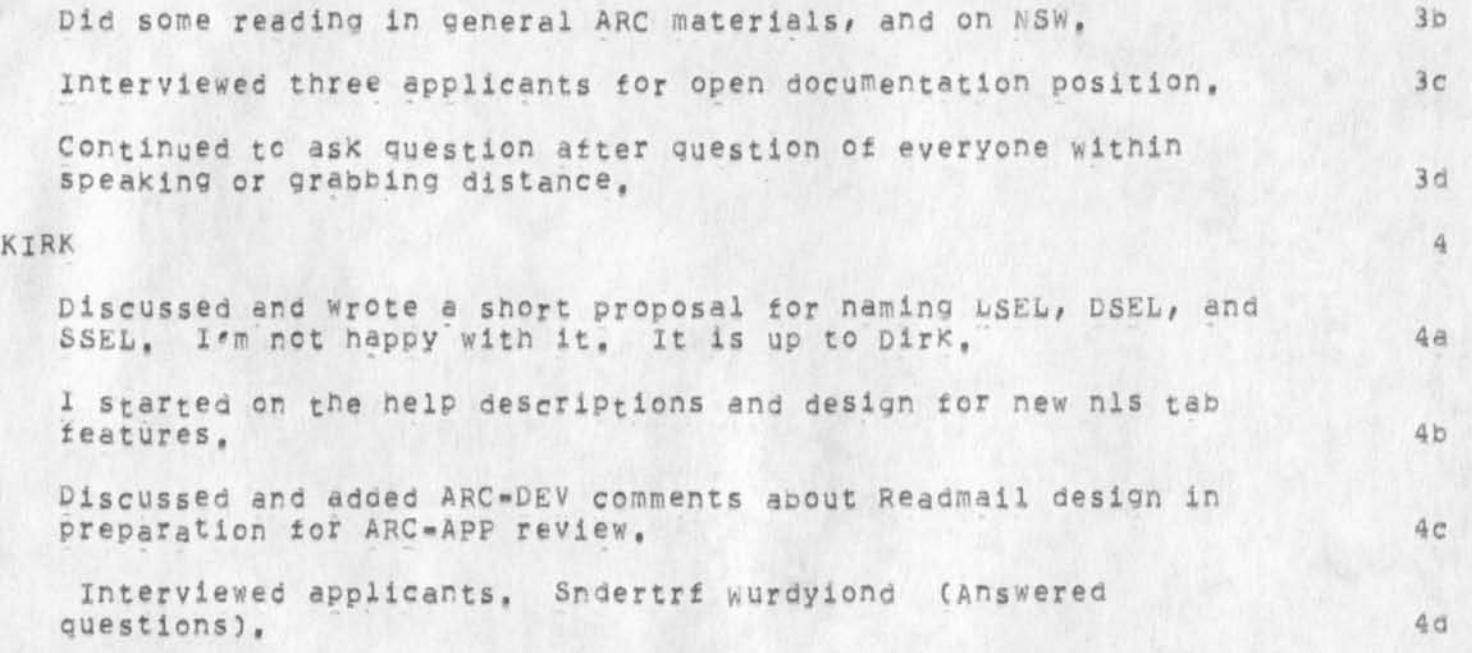

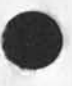

2

KIRK BEV DVN POOH 22-APR-75 03:26 25768 Final Report to SRI editing, people interviewed, questions asked, some answered

(J25768) 22-APR-75 03:26;;; Title: Author(s): Kirk E, Kelley, Beverly Boli, Dirk H, Van Nouhuys, Ann Weinberg/KIRK BEV DVN PQOH; Distribution: /DIRT( [ INFO-ONLY ] ) DMB( [ INFO-ONLY ] dirt stuff) ; Sub-Collections: NIC DIRT; Clerk: KIRK;

More on Output Processor Page Layout

I sent you some copies of the page layout diagram yesterday. They will probably be there by the time you read this. You might be interested in the context in which it appears in the final report. I am doing some file shuffling as we approach finishing (1?) but it is currrently at BB&N in <arcdocumentation, subsystems, 3a>

More on Output Processor Page Layout

CJ25769) 22-APR-75 12517??;? Title! AuthorCs)! Dirk H, Van Nouhuys/DVNj Distribution! /DMBC I ACTION ] dPcs notebook please) jmbc C INFO-ONLY ] ) ; Sub-Collections: DPCS NIC; Clerk: DVN;

Markers on the move Again

For years markers were shuffled at random by the update Compact command, Last tail Charles fixed that and for a while we had paradise. But early this year something else began snuffling markers, I have hesitated to send this item all these months although the problem troubled me oecause i was unable to be more specific, out the time has come, 1 don't Know what does it, but sometimes 1 load a file and the markers are in different paices, Some people argue that markers are being mysteriously deleted as well, but as far as I understand that only occurs when they wander to some new statement which the unfortuante fileowner then unknowingly deletes.

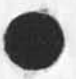

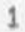

Markers on the Move Again

 $\lambda$ 

(J25770) 22-APR-75 12:20;;;; Title: Author(s): Dirk H. Van Nouhuys/DVN; Distribution: /FEED( [ ACTION ] ) CHI( [ INFO-ONLY ] ) KIRK( [ INFO-ONLY ] ) ; Sub-Collections: NIC; Clerk: DVN;

25776 DVN 23-APR-75 00:36

# Authorship in 'Knowledge workshop Development'

Some of you may remeber the contract that supported us until last June and its final report which has been painfull overdue for months. We are now in the last agonies of getting a draft to RADC for approval. It is arranged like a collection of papers and indiviual chapters have authors (arcdocumentation, headabstractintro, 6d2>, Authorship has been assigned in a rather haphazard fashion, sometimes I have assigned it, sometimes I have copied from various sources, I present below an outline of the parts that have authors with thier names attached as things stand, If you think I have wrongly named anyone, left anyone out, or put anyone in the wrong order, please tell me so. Keep in mind this is for the 27 months ending last june.

#### ASPECTS OF COMMUNITY AUGMENTATION

The Augmented Knowledge Workshop By Douglas C Engelbart, Richard W Watson, and James C Norton

Issues in the Design of the NLS User Interface By Richard W Watson

Coordinated Information Services for a Discipline or Mission Oriented Community By Douglas C Enelbart

ARC Organizational Development By Dirk H van Nounuys

# WORKSHOP TECHNOLOGY

User Interface

A Command Meta Language for NLS By Charles H Irby, Charles B Dornbush, and Donald C Wallace

Query/HELP Software and Data Bases By Harvey G Lehtman, Kirk Kelley, Dirk H vannouhuys, and Jeanne M Beck

An offline Text Editing Facility

#### NLS File System

By Charles H Irby and Harvey G Lehtman

Display And Portrayal Techniques

Lineprocessor: A Device For Amplification Of Display Terminals By Donald I. Andrews

 $3c1$ 

 $\mathbf{1}$ 

 $\overline{2}$ 

 $2a$ 

 $2<sub>b</sub>$ 

 $2c$ 

 $2d$ 

 $\overline{3}$ 

 $55$ 

 $3a1$ 

 $382$ 

 $3a3$ 

 $3D$ 

 $3b1$ 

 $3c$ 

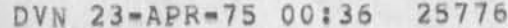

Authorship in 'Knowledge Workshop Development'

ä

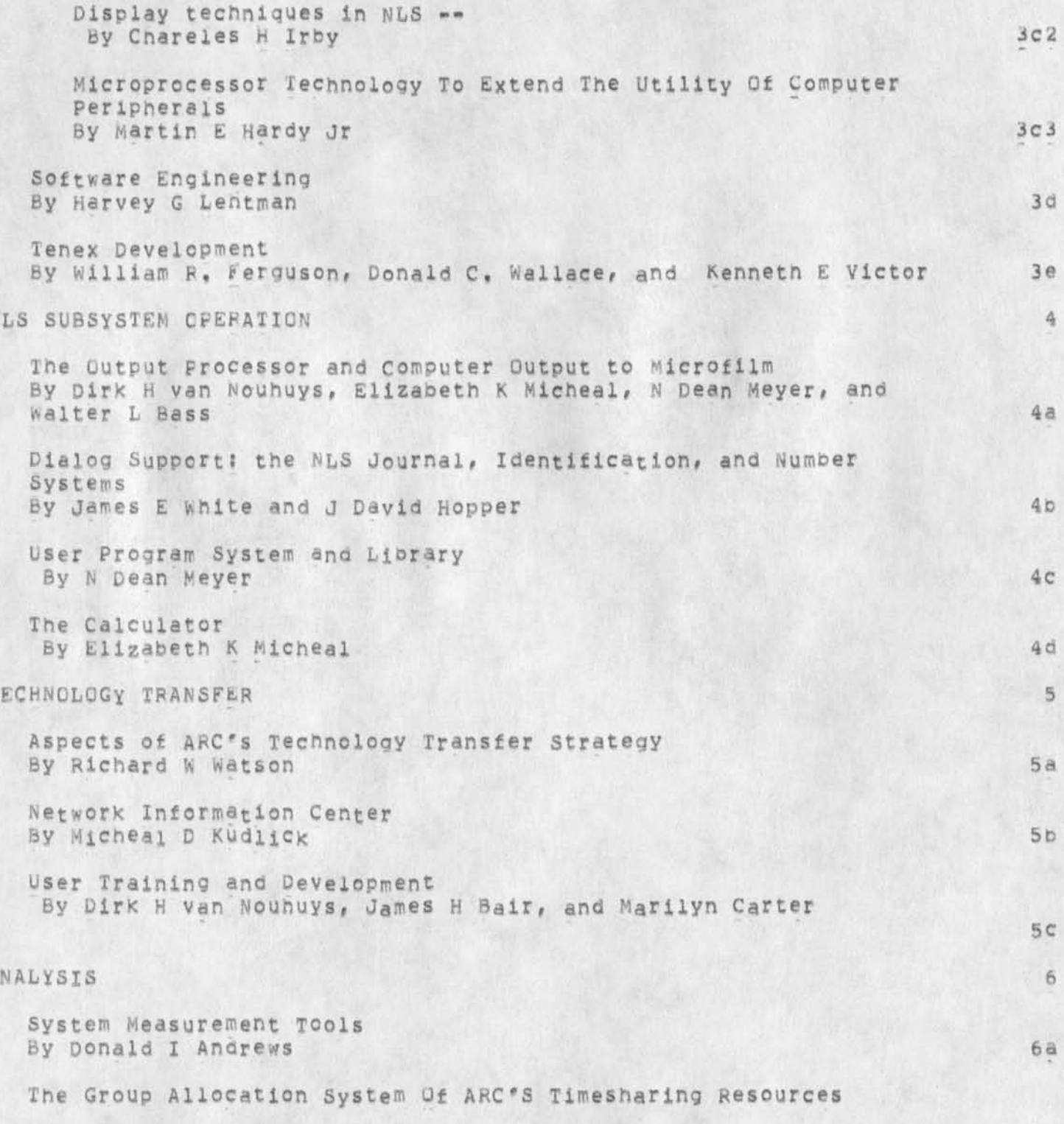

By Paul R Rech

Authorship in 'Knowledge Workshop Development'

First Studies of NLS Command Use and Timing By Susan *G* Roetter 6C

experience with an online Feedback Mechanism By Susan G Roetter and Kirk E Kelley 60

60

DVN 23-APR-75 00:36 25776

Authorship in 'Knowledge workshop Development'

 $\overline{\phantom{a}}$ 

(J25776) 23-APR-75 00:36;;; Title: Author(s): Dirk H. Van<br>Nouhuys/DVN; Distribution: /SRI-ARC( [ ACTION ] ) DIRT( [ INFO-ONLY ] ) DPCS( [ INFO-ONLY ] ) DLS( [ INFO-ONLY ] ) ; Sub-Collections: NIC<br>SRI-ARC DIRT DPCS; Clerk: DVN: Origin: < VANNOUHUYS, SRI-ARC DIRT DPCS; Clerk; DVN; AUTHORS, NLS; 2, >, 23-APR-75 00:29 DVN ;;;;####;

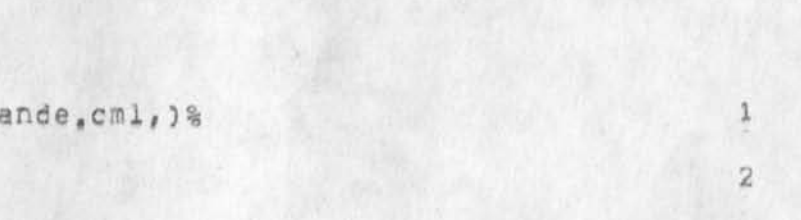

JBP 23-APR-75 16:28 25777

CML example: CANDE

 $\sim$ 

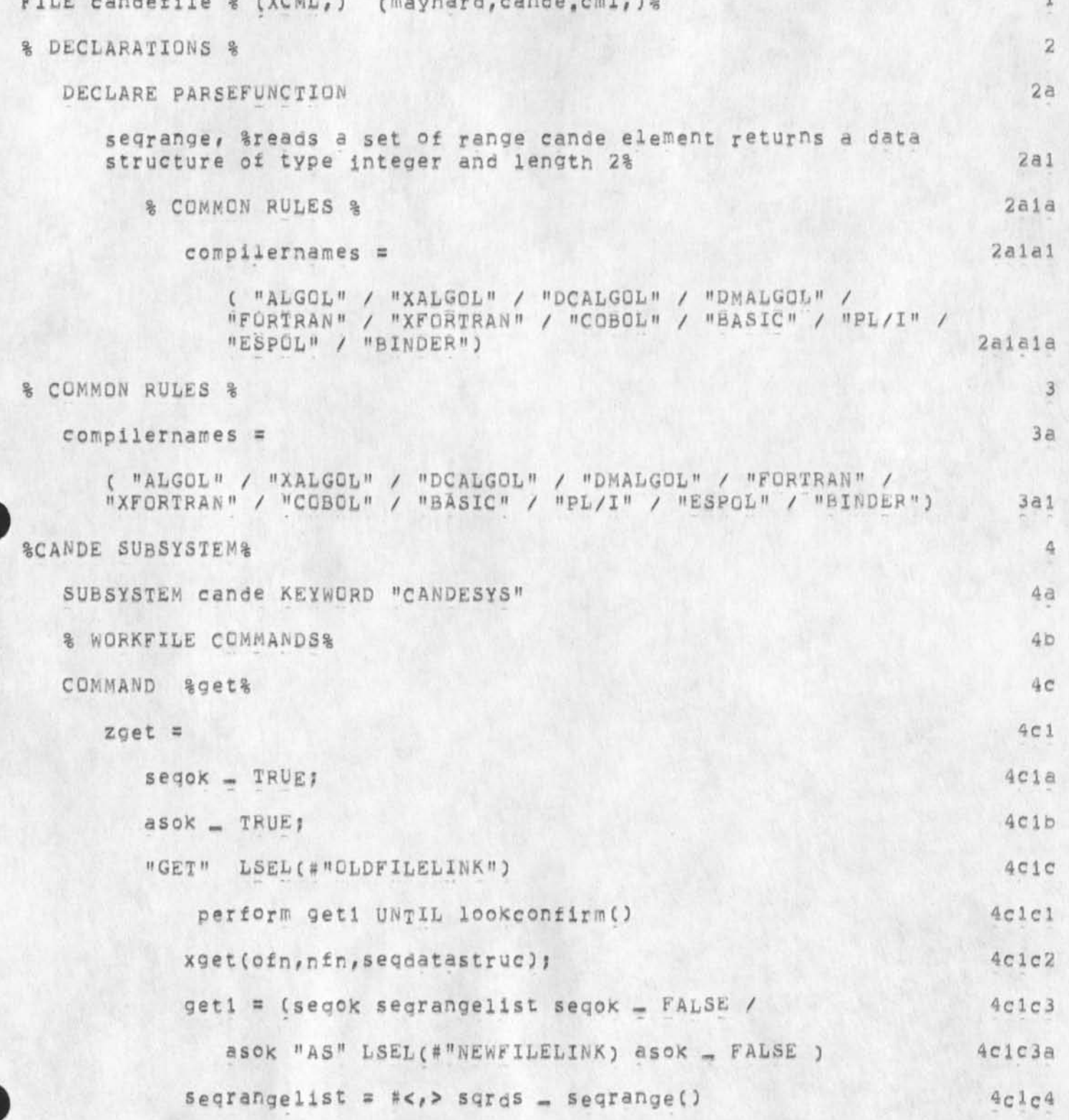

JBP 23-APR-75 16:28 25777

CML example: CANDE

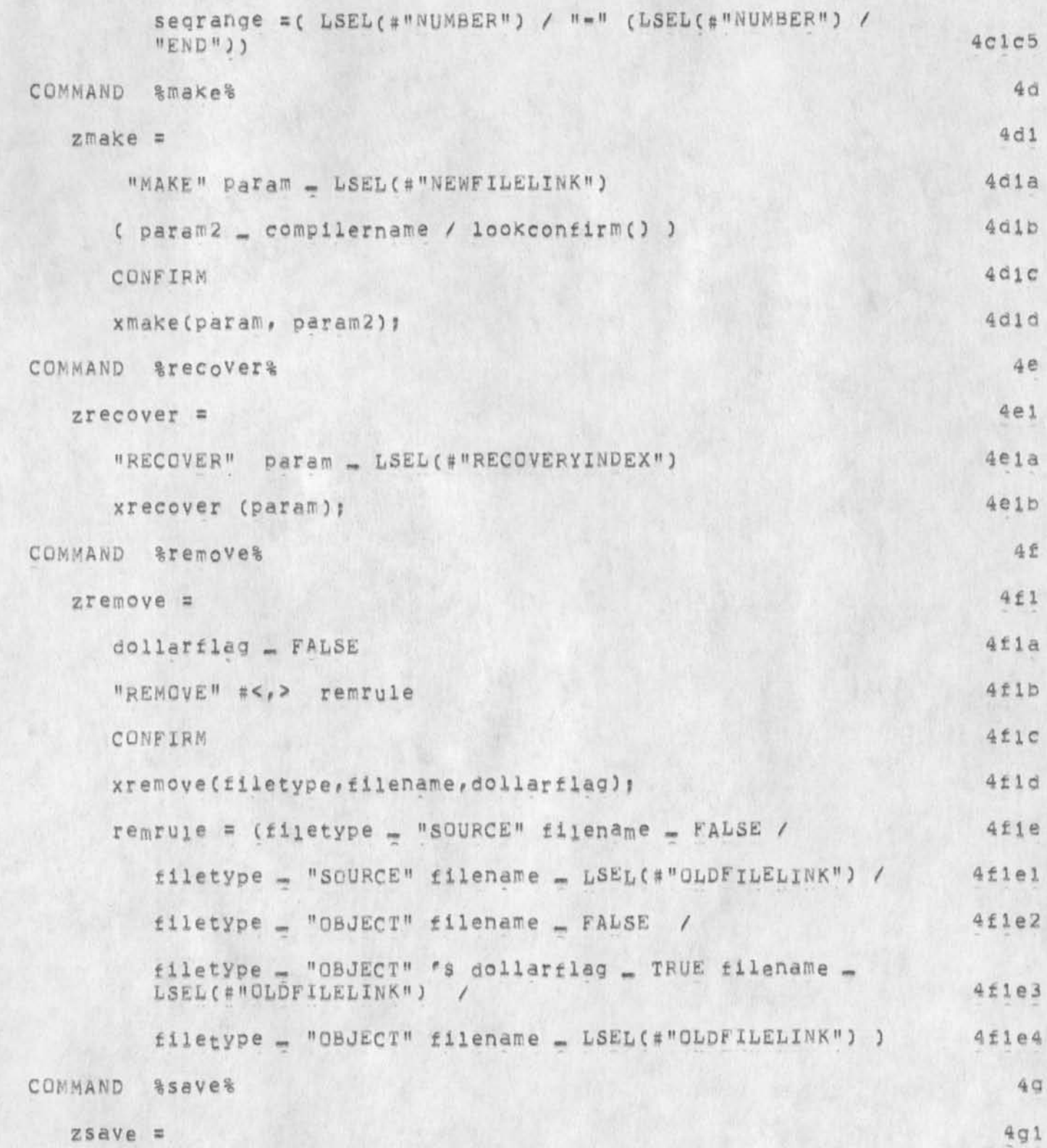

CML example: CANDE

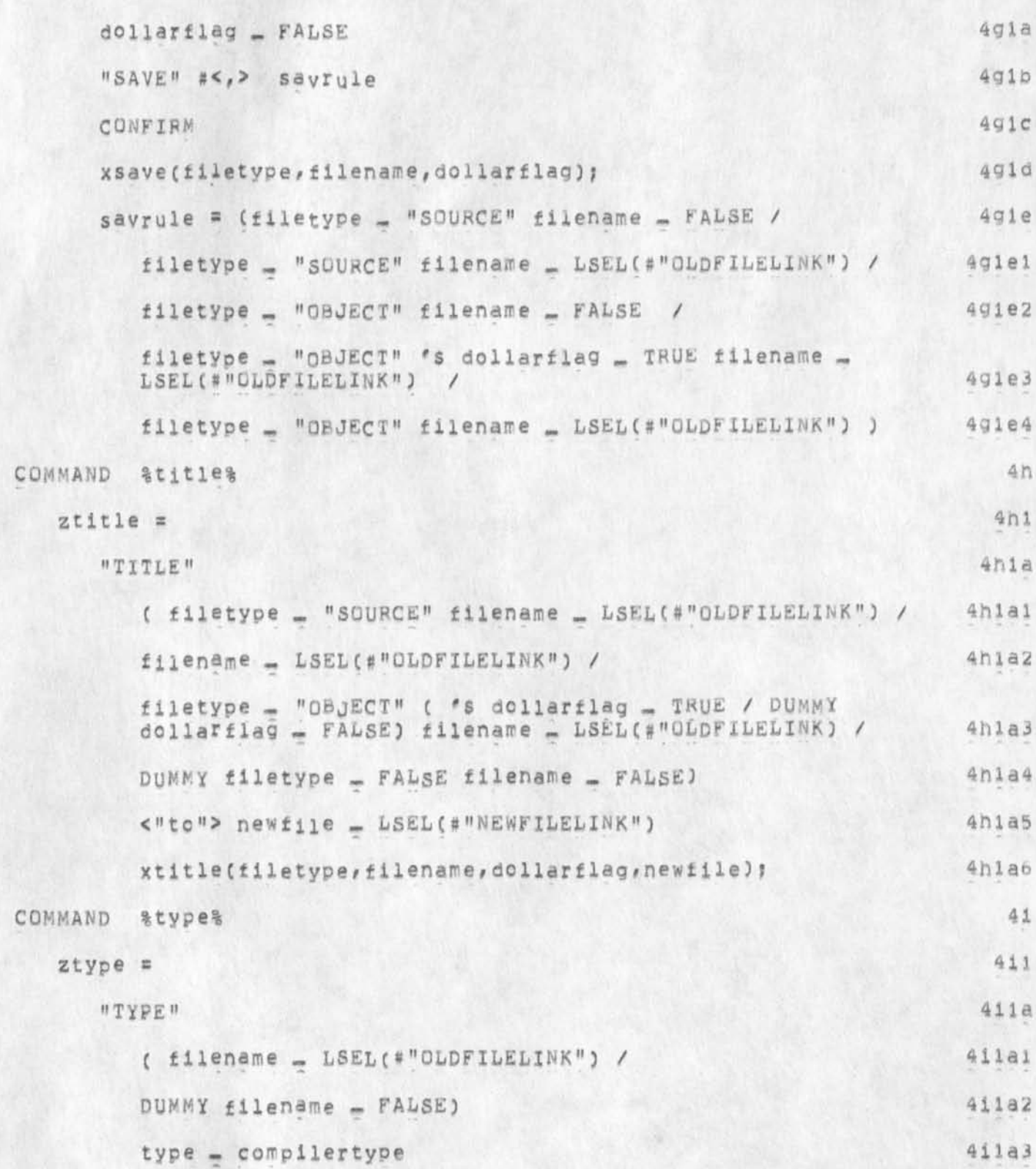

 $\ensuremath{\mathsf{3}}$ 

JBP 23-APR-75 16:28 25777

CML example: CANDE

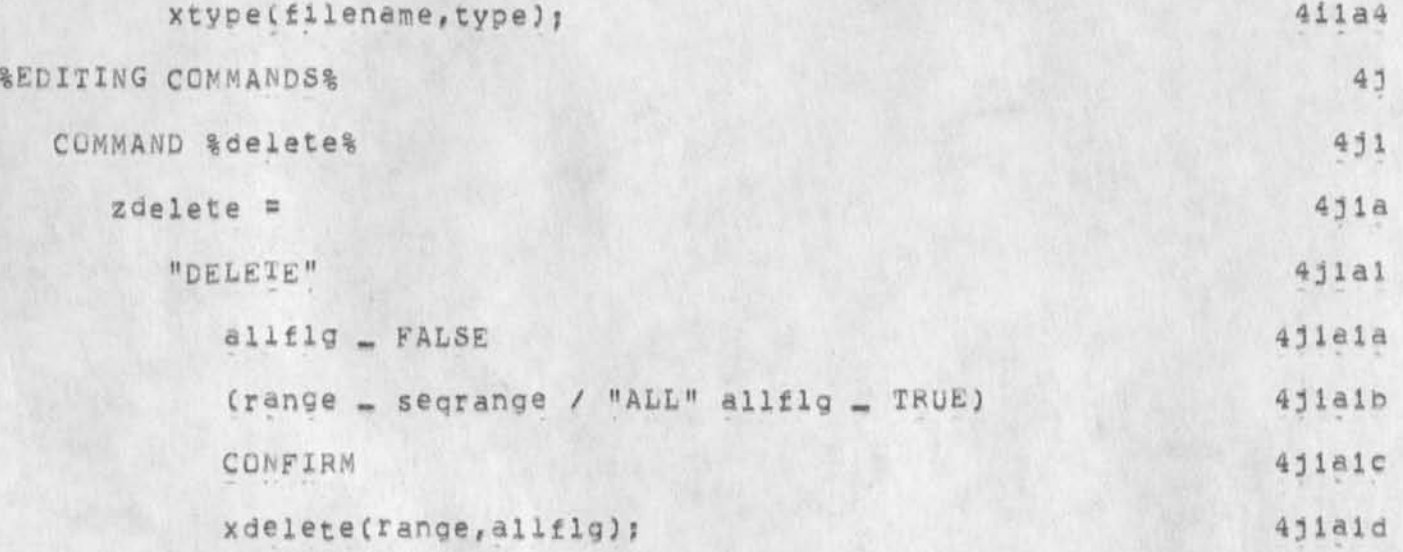

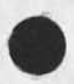

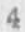

JBP 23-APR-75 16:28 25777

CML example: CANDE

 $\mathbf{r}$ 

(J25777) 23=APR=75 16:28;;; Title: Author(s): Jonathan B.<br>Postel/JBP; Distribution: /DSM( [ INFO-ONLY ] ] JBP( [ INFO-ONLY ] ] ; Sub-Collections: NIC; Clerk; JBP; Origin: < MAYNARD, CANDE, NLS; 3, >, 23-APR-75 16:14 DSM ;;;;####;

1

Confusion about SRI-TSP

Jake, could you please explain to me again why every ARCers organization has been changed in the ident file to SRI-TSP and SRI-ARC is no longer an organization? I thought I understood it when you explained it to me yesterday, but when I tried to explain it to someone else, I was at a loss, I can find no one else who understands the change, I am especially curious as according to JDH and Jeff, the change to my record seems to be the reason I haven't received any journal mail since Tuesday April 15.

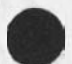

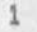

Confusion about SRI-TSP

(J25778) 23=APR=75 22:06;;;; Title: Author(s): Kirk E, Kelley/KIRK;<br>Distribution: /JAKE( [ ACTION ] ) JP( [ INFO-ONLY ] ) JCP( [ INFO-ONLY ] ) JDH( [ INFO-ONLY ] ) DCE( [ INFO-ONLY ] ) JCN( [ INFO-ONLY ] ] RLL( [ INFO-ONLY ] ) JLE( [ INFO-ONLY ] ) ; Sub-Collections: NIC; Clerk: KIRK;

 $\mathbf{1}$ 

Tabs

i agree with Kirk on his proposal for tabs, i think that it is very useful for the user to use tab to input columar information but that the file contain the right number of blanks, 1 have had unfortunate experiences with tabs in the file in other contexts than nls recently that would not have occured if a policy such as the one kirk suggests were followed. (i long ago stopped using tabs in nls). -- jon.

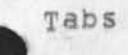

 $\sqrt{1}$ 

 $(J25779)$  24-APR-75 00147;;;; Title: Author(s): Jonathan B.<br>Postel/JBP; Distribution: /SRI=ARC( [ INFO-ONLY ] ); Sub-Collections: NIC SRI=ARC; Clerk; JBP;

JBP 24-APR-75 00:52 25780

Full Ascii in NLS

i agree with Kirk (25655,) that it is desirable to have the full ascii character set available in NLS. Kirx pointed Out a difficulty with curly brackets (braces), The other day 1 had trouble with vertical bar. Lets get this all cleaned up as part of the "dings and toots" campaign. --jon.

Full Ascii in NLS

(J25780) 24-APR-75 00:52;;;; Title: Author(s): Jonathan B.<br>Postel/JBP; Distribution: /SRI=ARC( [ INFO=ONLY ] ) ; Sub=Collections: NIC SRI-ARC; Clerk: JBP;

Tool installation Scenario

Please give me your reactions and suggestions, -- jon,

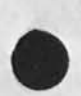

 $\mathcal{L} \in \mathbb{R}^n$
JBP 24-APR-75 02:36 25781

Tool installation Scenario

This is a scenario on how to convert an interactive program into a fully integrated NSW tool, 1

Study the existing program and determine which parts do command interpretation (parsing) and which parts do execution functions, la

Draw a boundary between these two portions of the program and examine how they interface to one another, [The hypothesis is that the command parser makes subroutine or procedure calls on the execution part, ] lb

If necessary do some receding to clean up tne interface between the command parser and the execution part. 10

Write in CML (command meta language) a grammar describing the command language and producing calls on the procedures of the execution part. 1d

Prepare the execution part as a package (or set of packages) for the procedure call protocol environment (also called the distributed programming system). (18)

Make the grammar available to the Front End's CLI (command language interpreter). This requires "installing" the tool by making it known to the Works Manager, This may be an administrative task as well as a technical one. If

When a user interacting with the Front End indicates that the use of a tool is desired, the Front End calls the Works Manager, The Works Manager verifies that this user's use of this tool is allowed. The WOrks Manager arranges for a tool process (the execution part) to be started up at an appropriate tool bearing host. The works Manager returns to the Front End the grammar for this tool (and some other parameters). 19

Now when a user starts this tool the CLI interprets the user's input in accordance with the grammar and makes the PCP calls on the execution package as directed by the grammar, in

1

Tool Installation scenario

(J25781) 24-APR-75 02:36;;; Title: Author(s): Jonathan B.<br>Postel/JBP; Distribution: /NPG( [ INFO-ONLY ] ]; Sub-Collections: NIC NPG; Clerk: JBP; Origin: < POSTEL, TOOL=INSTALATION, NLS; 2, >, 24-APR-75 02:27 JBP 1111####;

KIRK 24-APR-75 03:01 25782 proposed search algorithm for a multi-file help data base

This is a copy of the branch at <xprograms, helpd, 182>. The search algorithm it describes has been implemented, after several man months of careful design, in the Whole Universe catalog where it works quite well. If I were to make it part of the NLS help code, I would want to spend some time to divide its three large Procedures into several smaller ones, however,

•

### KIRK 24-APR-75 03:01 25782 Proposed search algorithm for a multi-file help data base

#### SEARCH ALGORITHM

After a term (one or more words) has been specified, it is matched to description names in a prescribed order, First we de scribe the algorithm for the first word in a multi-word term. This is also the algorithm for a single word term. When the first word is found, we go on to the algorithm for succeeding words or, in the case of a single=word term, display the description for that word,

fIFSl (searching for the first word in a term)

If the user is currently using the Help command, his current branch is searched for an occuranee of the description name matching the first word typed, If the first word is not found or if the user was not previously using the Help command, the name hash table for that description file is searched, and the la

% It may be possible in tne future to add the use of an optional search-type specified in the origin of the description file. If no search-type is specified, the name hash-table is searched, lal

Index files If the first word is still not found, the message "searching this tool's index" is typed to the user indicating that we are searching the next description file if any. This file is specified in the origin of the current file in the exact form of "index in <link to file>" (without quotes). la2

#### The top file

If the name is still not found having exhausted all of the index file index files, if any, the message "searching NSW" is typed indicating that the top level NSW description file is being searched. If this yields nothing, the name of the word is echoed followed by a questionmark indicating that it was not found, is a set of the set of the set of the set of the set of the set of the set of the set of the set of the set of the set of the set of the set of the set of the set of the set of the set of the set of the set of the s

DUPLICATE (searching for a description with the same name at a higher level)

If the user re=specifies the same word twice in a row, it is assumed that s/he was not satisfied with the description at their current location and wants a higer-level description. Therefore, the next higher search from the last search is attempted. For example, if the current description was found by searching a file, when the user re-specifies the same word in the very next round, the index files are searched, Descriptions at higher levels are more general and usually point down to descriptions with the same name at lower levels. The user can usually go directly to a specific level description by specifying the tool name in front of the term s/he wishes to see. For instance, if the user typed "nsw

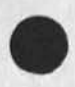

KIRK 24-APR-75 03:01 25782 Proposed search algorithm for a multi-file help data base

copy" s/he would get a general interface to the term "copy" in the NSW description file which is at the highest level. (i) it

SUCCEEDING (searching for succeeding words in a term)

After the first name has been found, searches for any succeeding names specified in a multiple word term are limited to the branch describing the preceeding word, If the next name is not found, and there is a legal help link in the statement addressed by the first word (see links) then the branch addressed oy that linK is searched, If the next name is not found there, a view of the description defining the preceeding name is displayed and the succeeding word is typed followed by a questionmark indicating that it was not found. If that description has sub-structure, the message "You can pick one and try again," is also typed, 1c

#### STOPPING A SEARCH

The user can type CTRL-O at any point to stop a search and receive the message "search stopped on" followed oy the word currently being searched indicating the search was stopped before the name was found, id

KIRK 24-APR-75 03:01 25782 Proposed search algorithm for a multi-file help data base

(J25782) 24-AFR-75 03:01;;; Title: Author(s): Kirk E, Kelley/KIRK;<br>Distribution: /HGL( [ INFO-ONLY ] ) EKM( [ INFO-ONLY ] ) DVN( [ INFO-ONLY ] ) POOR( { INFO-ONLY ] ) BEV( { INFO-ONLY ] ) ; sub-Collections: NIC? Clerk; KIRKJ

 $\bullet$ 

# EKM 24-APR-75 11:19 25783

1

2

3

4

5

Gone Forever

Tbe development staff has received no journal mail at BBNB for over a week, This mail is not sitting around waiting to be delivered, It is GONE FGREVEF,

I find Important mail to which People have been awaiting answers has been lost.

With the exception of jeff Peters, Operations has been 100 % unresponsive to my pleas to fix this.

Is this yet another example 0£ what happens in a structure tnat erects barriers and destroys communications?

If the Journal is not fixed today the whole world should be told that it is inoperative, Dropping our pearls of prose into the void is non-productive and frustrating .

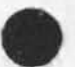

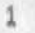

EKM 24-APR-75 11:19 25783

Gone Forever

(J25783) 24-APR-75 11:19;;; Title: Author(s): Elizabeth K.<br>Michael/EKM; Distribution: /SRI-ARC( [ ACTION ] ] EKM( [ INFO-ONLY ] ] ; Origin: < MICHAEL, Sub-Collections: NIC SRI=ARC; Clerk: EKM; GONE, NLS:1, >, 24-APR-75 10:58 EKM ;;;;####;

This is a previous journal item resubmitted in order to enter it in the DPCS suoeollection

### TABS IN NLS

To quote from the NLS Help descriptions "use of tabs has not been known to give true satisfaction", The NSW contract has given us some money to implement a few dings and toots with tabs. In particular, an automatic right justification feature is desired along with statement dependant tab stops. This design deals with the right justification issue towards entering tabular text that ends up looking in the file like it did when it was entered. It is hoped that this implementation when combined with statement-dependant tab stop settings will provide the typist with the capability of usefully entering tabular material online.

#### AUTOMATIC RIGHT JUSTIFICATION

Typing tables Of columns where the information is automatically right justified to a tab stop is desirable for many textual applications such as listing sums of money. Typically the off-line typist must tab, backspace the number of characters to be typed, and then insert the characters or else go through other time consuming and error prone mental calculations. In NLS one long range solution is to do such special formatting in the new graphics mode which will provide many ether features besides, 2

In the mean time, a "Space (for tabs)" command can be implemented in the useroptions tool. Useroptions is picked because 1) that is where tab stops are set; 2) your desired tab mode will be remembered across sessions, This command would not only control the right justification feature, but it is hoped that with little extra implementation effort, we can provide the typist with the ability of entering the proper number of spaces in place of the tab character when entering standard left justified tabular material, This would ensure that what you type is what you get independent of l) the medium you use or 2) where yours or your audiences tab stops are set. 3

It is worth noting here that at least one online implementation of tabs (at XEROX PARC) never inserts a tab character into text, only the proper number of spaces, 3a

The method of control proposed here will allow the typist to enter both left justified and MANUALLY right justified tabs in the same line of text but not both left and AUTOMATICALLY right justified tabs. For that, we look to the special graphics mode. 4

The following would be the help descriptions for a "Space (for tabs?) Yes/No/Right (justified) OK" command, 5

#### Space (for tabs?) Yes/No OK

After specifying the useroptions command "Space (for tabs?) Yes", tne proper number ot spaces to reach the next tab stop instead ot a tab character will be entered into your file when you type the tab

Key, The next character typed after the tab will appear in tne column containing'the tab stop. It will thus be "lett justified" to the tab stop. Say "No" to "Space (for tabs?)" if you wish to have the actual tab character entered in your file. 6

#### BC, BW and right justification

BC and BW will backspace characters and words as if all the spaces and other characters had been entered without using tabs. Therefore, BC after typing a tab will cause your cursor or typing head to move back over one of the spaces entered by the tab. In this way, you can manually "right justify" tabular material such as sums of numbers by backspacing the number of characters to be typed before typing them, The "Space (for tabs?) Right (justified)" command will make this happen automatically, but does not allow left justification at the same time, the same that the same time, the same of the same time, and the same time,  $\alpha$ 

## Space (for tabs?) Right (justified) OK

After using the usercptions Command "Space (for tabs?) Right" the proper number of spaces to reach the next tab stop will be entered into your file when you type the tab key, Every character typed after the tab will backspace the cursor or typing head one space. The character is remembered, but not typed at this point, When another tab or a carriage return is typed, tne characters you input since the last tab will be typed and you will be at the next tab stop or at the beginning of the next line, In this way, your tabular material will be right justified to the tab stop.

#### BC, BW and column overflow

When you type enough characters to fill all the positions in front of the tab stop except one, your bell will ring, If you continue to type more characters, all of the characters you input since the last tab will be typed preceeded by a space and they will, of course, not be right justified, If you type BC or BW after some characters after a tab while you are in the automatic back space mode, the character or word you just typed will be deleted and your cursor or print head will move forward one space or one word, Otherwise BC and BW will backspace as if all the spaces and other characters had been entered without using tabs. 7a

 $\ddot{a}$ 

(J25784) 24=APR=75 11:39;;; Title: Author(s): Kirk E, Kelley/KIRK;<br>Distribution: /DMB( [ ACTION ] dpcs notebook please) DPCS( [ INFO=ONLY ] ) ; Clerk: DVN; Origin: < LJOURNAL, 25766, NLS;1,<br>12:55 XXX ;;;; Title: Author(s): Kirk E, Kelley/KIRK; Origin: < LJOURNAL, 25766, NLS;1, >, 22=APR=75 Distribution: /EKM( [ ACTION ] ) ARC=DEV( [ INFO=ONLY ] ) ; Sub-Collections: DFCS NIC; Clerk: KIRK;

roposai for Change in output Commands Syntax

Journal item resubmitted to put it in the dpcs subcollection

roposai for Change in output Commands Syntax

# Motivation for Discussion

With the move to ELF, we are forced to be aware of the different requirements for lineprinters attached to TENEX systems vs. lineprinters running elsewhere, (The sequential files must be coded differently.) We use both types of devices (Office-1 printer and ELF printer), and our network users have any even greater diversity of printing configurations and requirements. (a

The Present command syntax has long been felt confusing by those wno work closely"with it. For example, "Output Remote" means format a file via the output processor, code the sequential image for non-TENEX printers, and then send the result over the network to a wild TIP port. In other words, the choice of using a TIP port implicitly involves the decision to use the output Processor (Vs. Quickprint, etc.) and that there is a lineprinter attached to that port (vs, terminal or COM device), lb

The current software lacks generality in a few key places... It must be changed to allow QuiCkprints and COM-tests to be coded for non-TENEX as well as TENEX printers, These changes either have or must be done in order to use the ELF printer. The discussion of these changes did point out the lack of generality in the current syntax and the difficulty of sorting out what we do currently have, i.e.  $1c$ 

To access these new features, we should either add commands such as "output Elf ouicKprint" (adding to the contusion), or reconsider the output command syntax, Id

Specification of Desired Output **2 2** 

To print a file, the user must specify three in dependent pieces of information; " 2a

1) the format of the hard copy desired (quickprint, journal quickprint, comtest, of fully formatted output processor),  $2a_1$ 

2) the type of device the resulting sequential file should be coded for (terminal, lineprinter, TENEX lineprinter, COM device), and  $2a2$ 

3) the destination of the resulting sequential file (the device itself, a disk file, a wild TIP port), 2a3

[Note: this last field may be defaulted to the device according to certain assumptions. For example, future development may allow user -specific defaults, e.g. all RADC

1

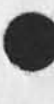

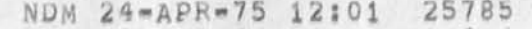

roposal for Cnange in output Commands Syntax

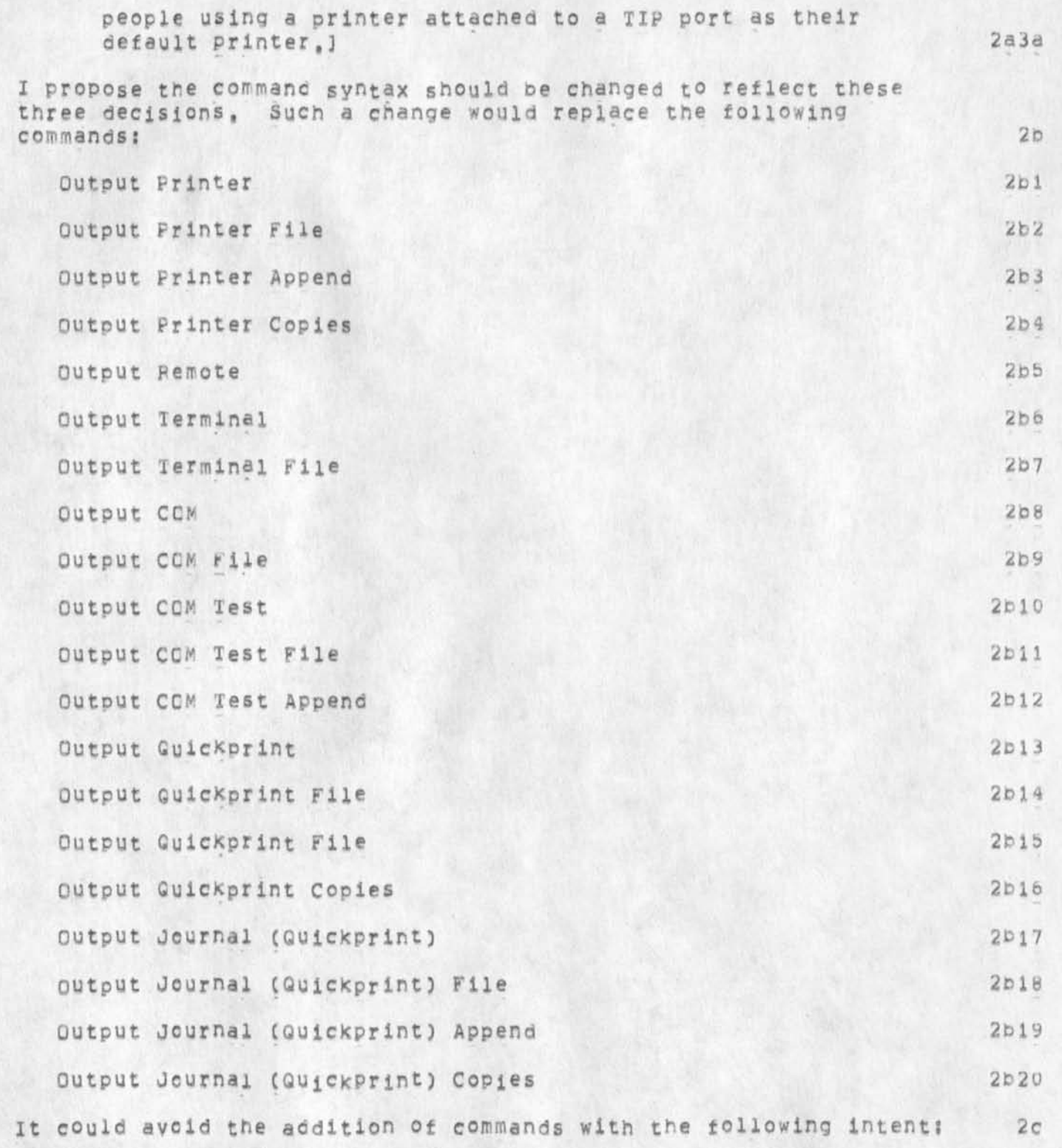

roposal for Change in Output Commands Syntax

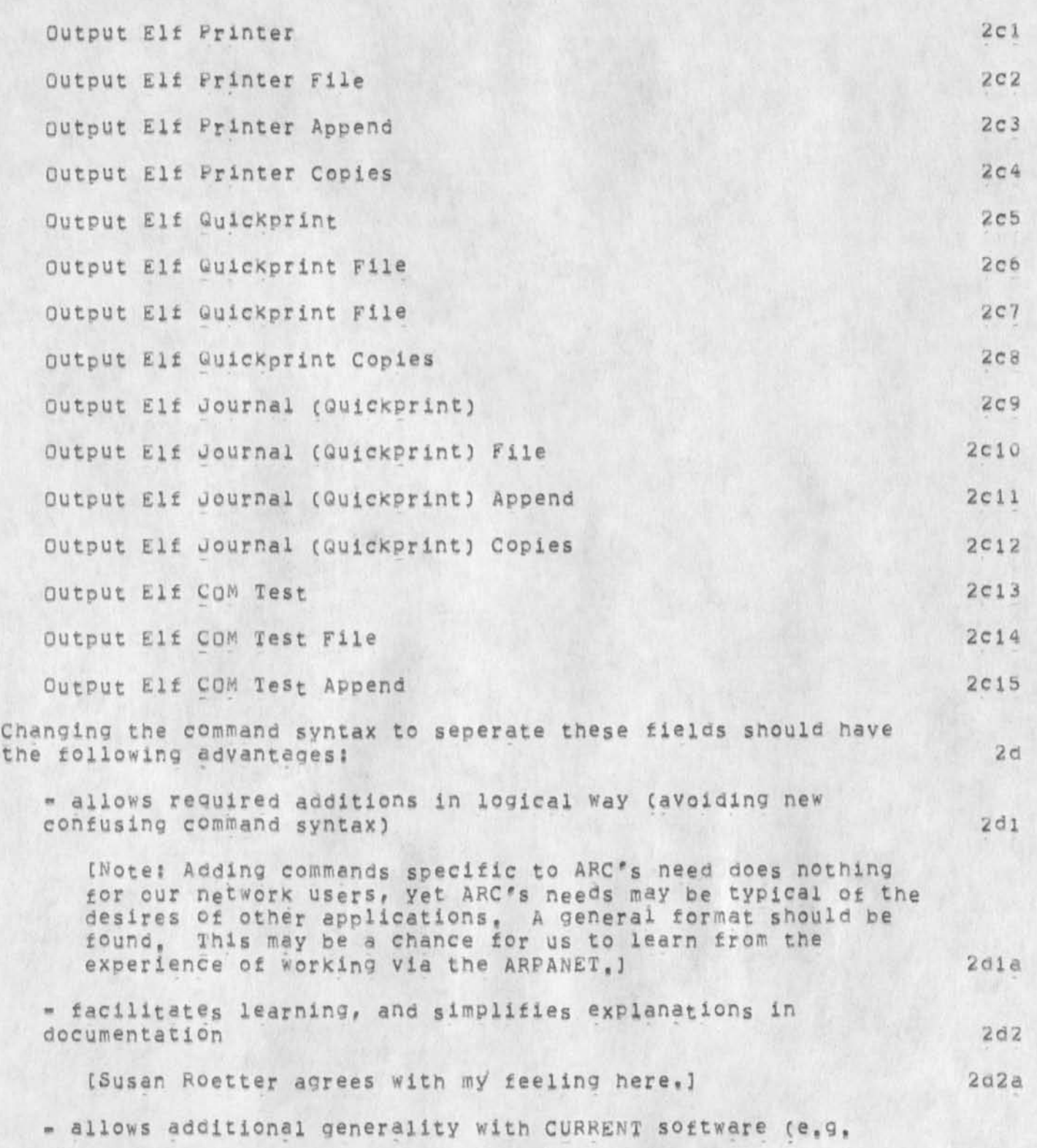

roposal for Change in Output Commands Syntax

Pr

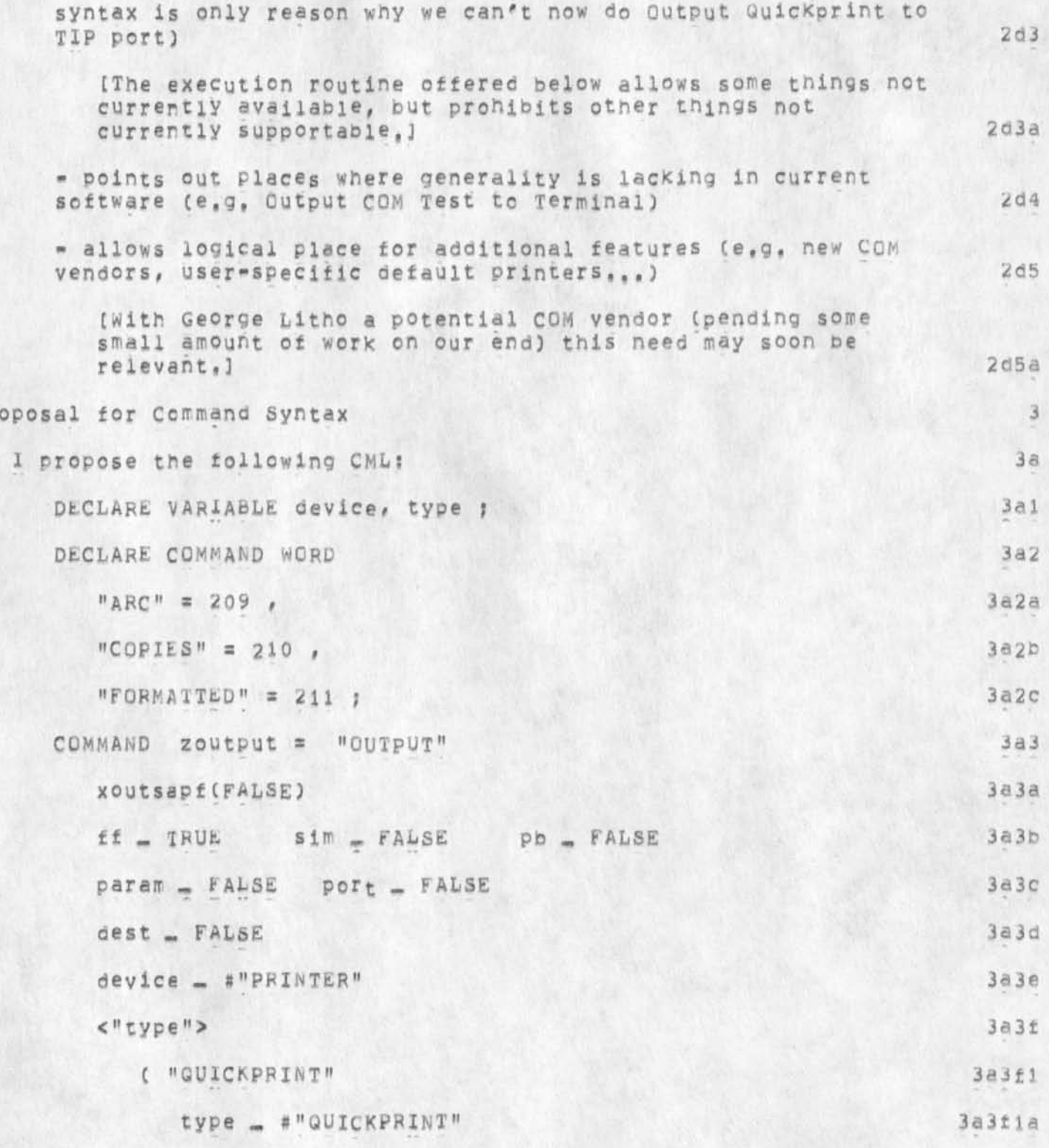

roposal for Change in Output Commands Syntax

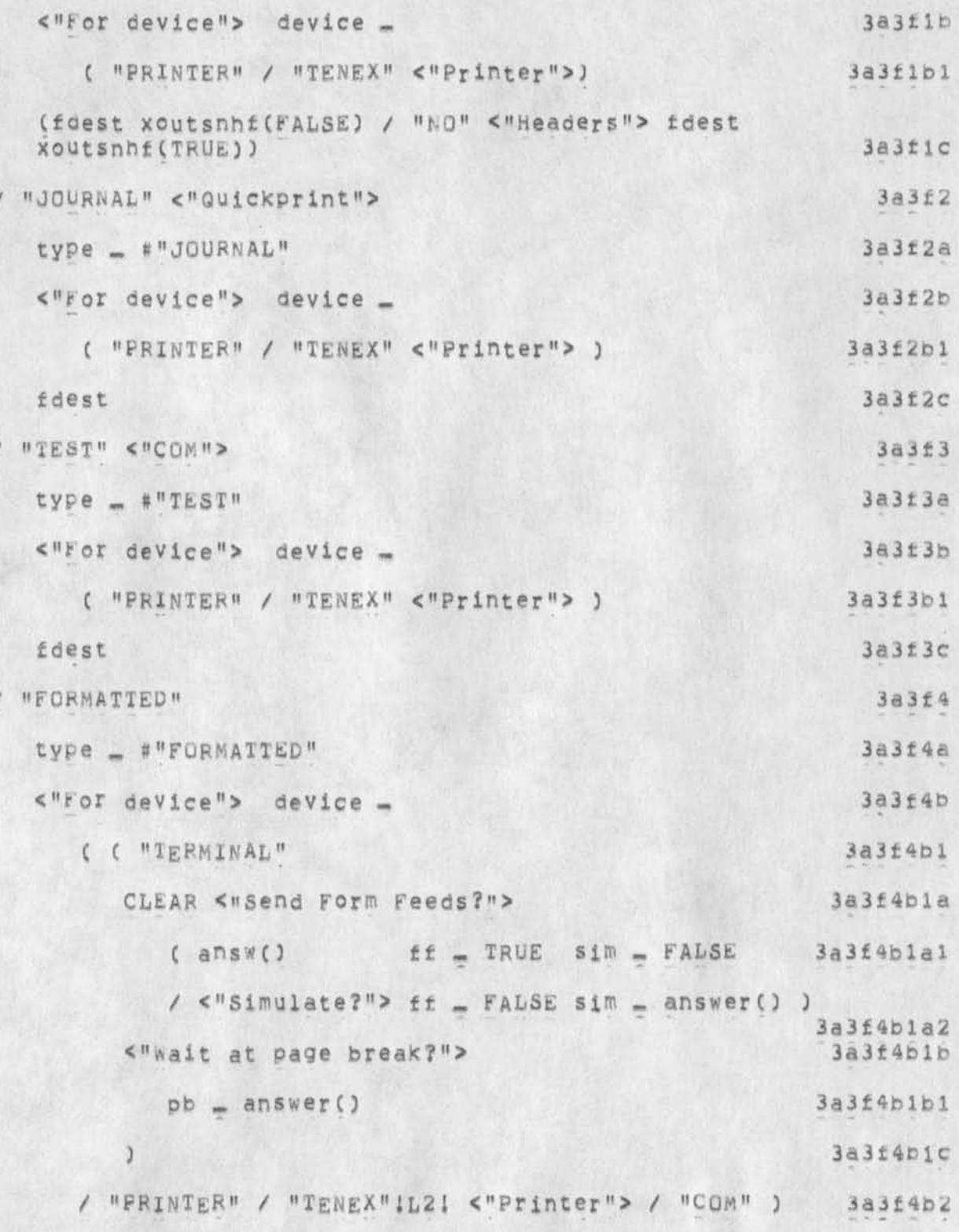

roposal for Change in Output Commands Syntax

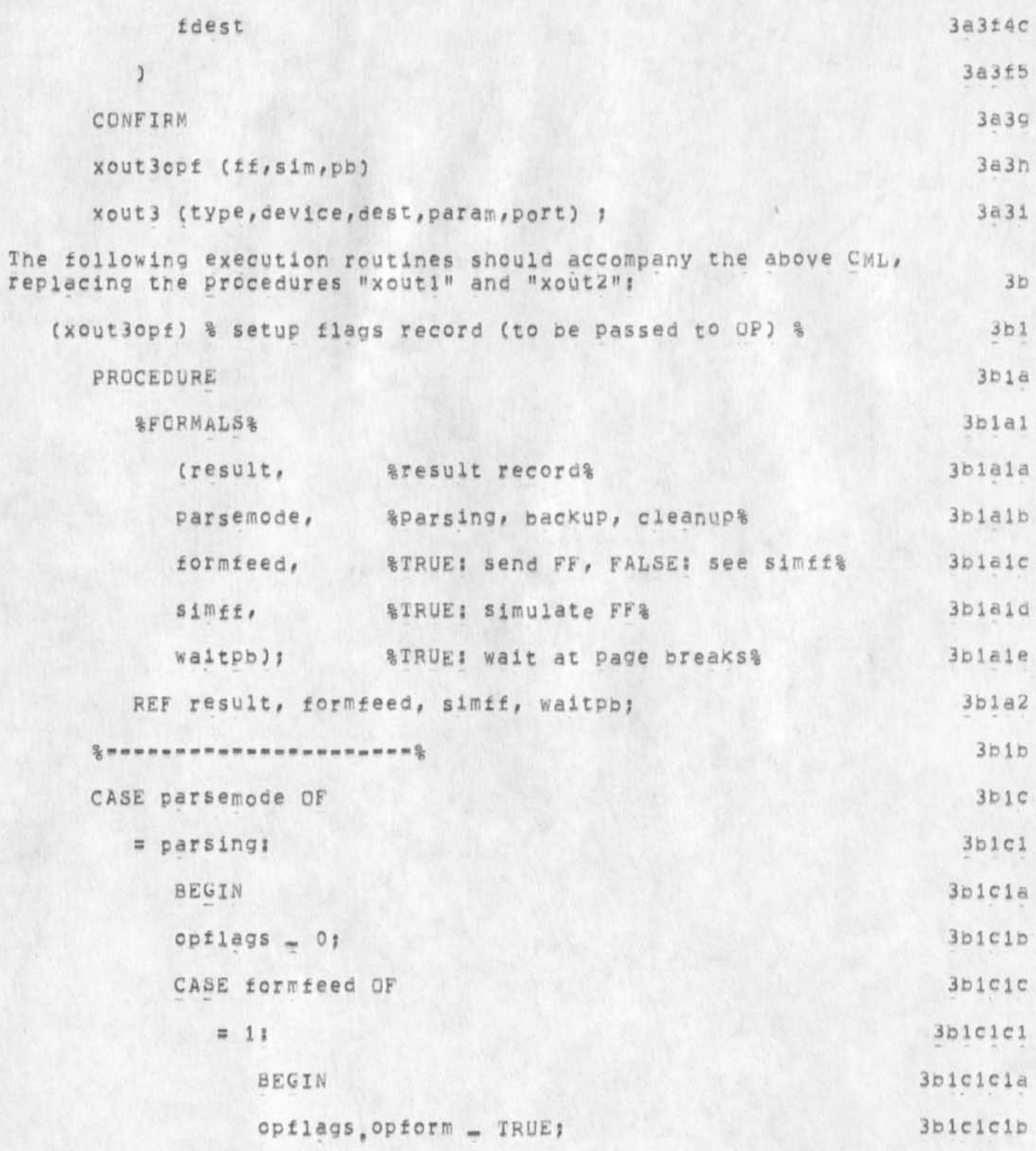

roposal for Change in Output Commands Syntax NDM 24-APR-75 12:01 25785

 $\mathbf{p}$ 

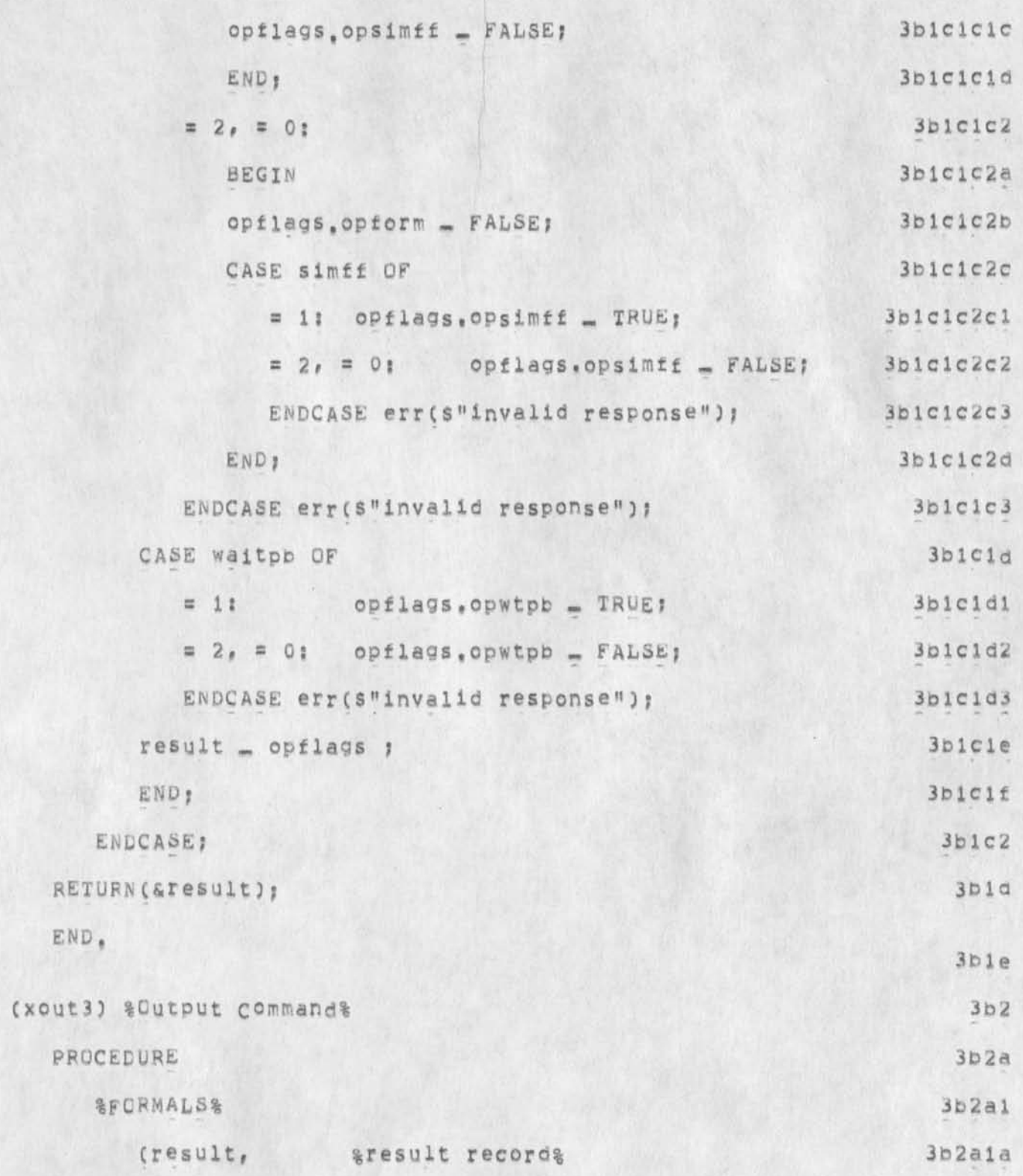

roposal for Change in Output Commands Syntax

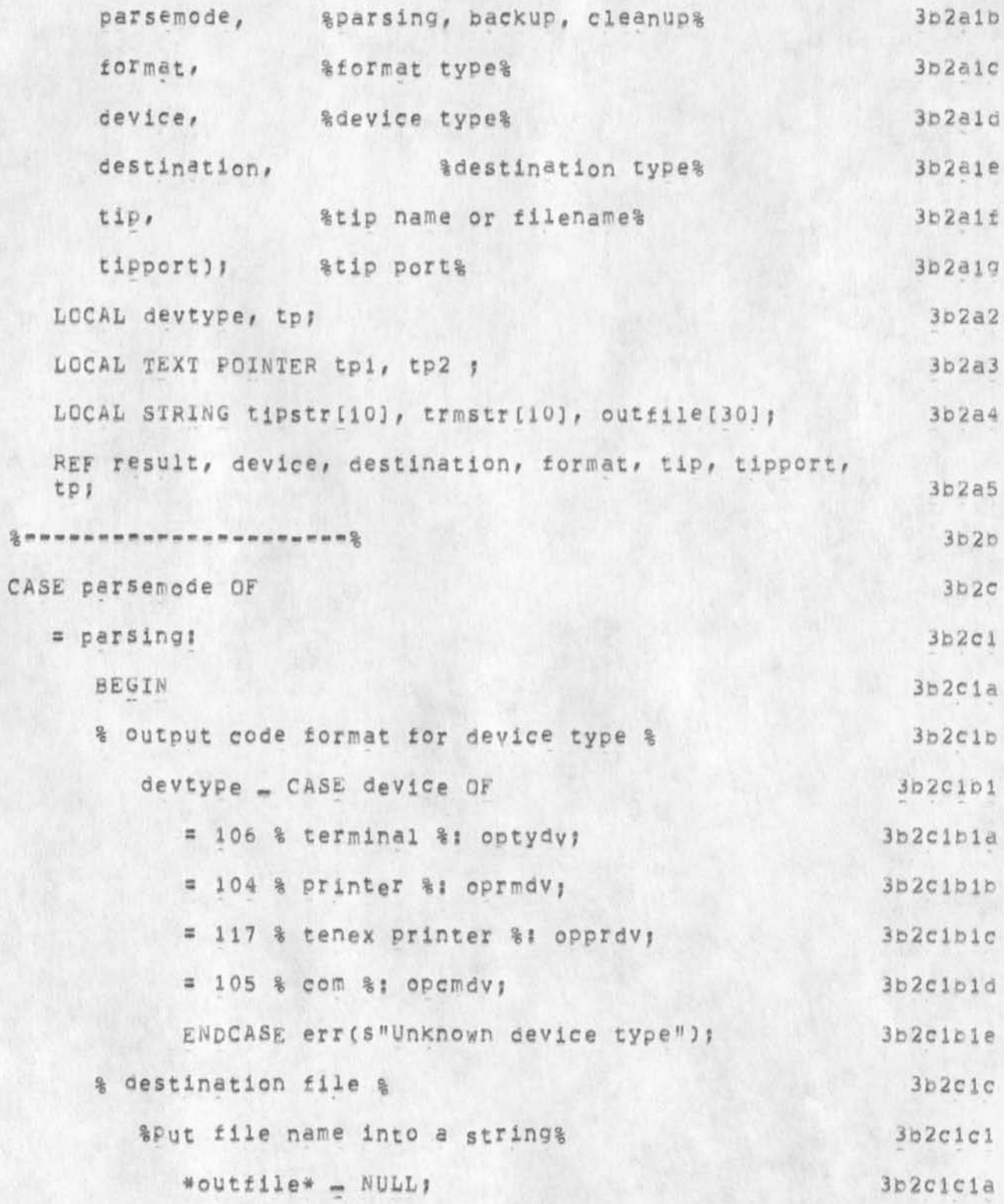

roposal for Change in Output Commands Syntax

SEX L

filnam ([lda()], dacsp, stfile, Soutfile);  $3b2c1c1b$  $3b2c1c2$ % check and edit it % IF NOT (FIND SF(\*outfile\*) (", ] SSP "tpi [",] <  $3b2c1c2a$ CH "tp2) THEN err (\$"System error == bad file name");  $3b2c1c2a1$  $3b2c1c2b$  $*$ outfile\* =  $*($ , \*initsr\*,  $*)$ , tpl tp2,  $*_1$ )  $3b2c1c2c$ IF destination = 210 %COPIES%  $3b2c1c2c1$ THEN  $3b2c1c2c1a$ BEGIN  $3b2c1c2c1b$  $destination = FALSE$ ; \*outfile\* - \*outfile\*, \*tip\* ;  $3b2c1c2c1c$  $3b2c1c2c1d$ END. ELSE CASE device OF  $3b2c1c2c2$  $3b2c1c2c2a$  $= 104$  % printer %; 3b2c1c2c2a1 \*Outfile\* - \*outfile\*, "PRINT" ; = 117 % tenex printer %;  $3b2c1c2c2b$ \*OUtfile\* - \*outfile\*, "LPT" ; 3b2c1c2c2b1  $3b2c1c2c2c$  $= 105$  % com %: #outfile\* \_ \*outfile\*, "COM" ;  $3b2c1c2c2c1$  $3b2c1c2c2d$ ENDCASE 1 CASE destination OF  $3b2c1c3$ = FALSE %= default =%:  $3b2c1c3a$ 3b2cic3a1 CASE device OF  $3b2c1c3a1a$  $= 106$  % terminal %: 3b2c1c3a1a1 BEGIN

# roposal for Change in Output Commands Syntax

 $\, {\bf B}$ 

C

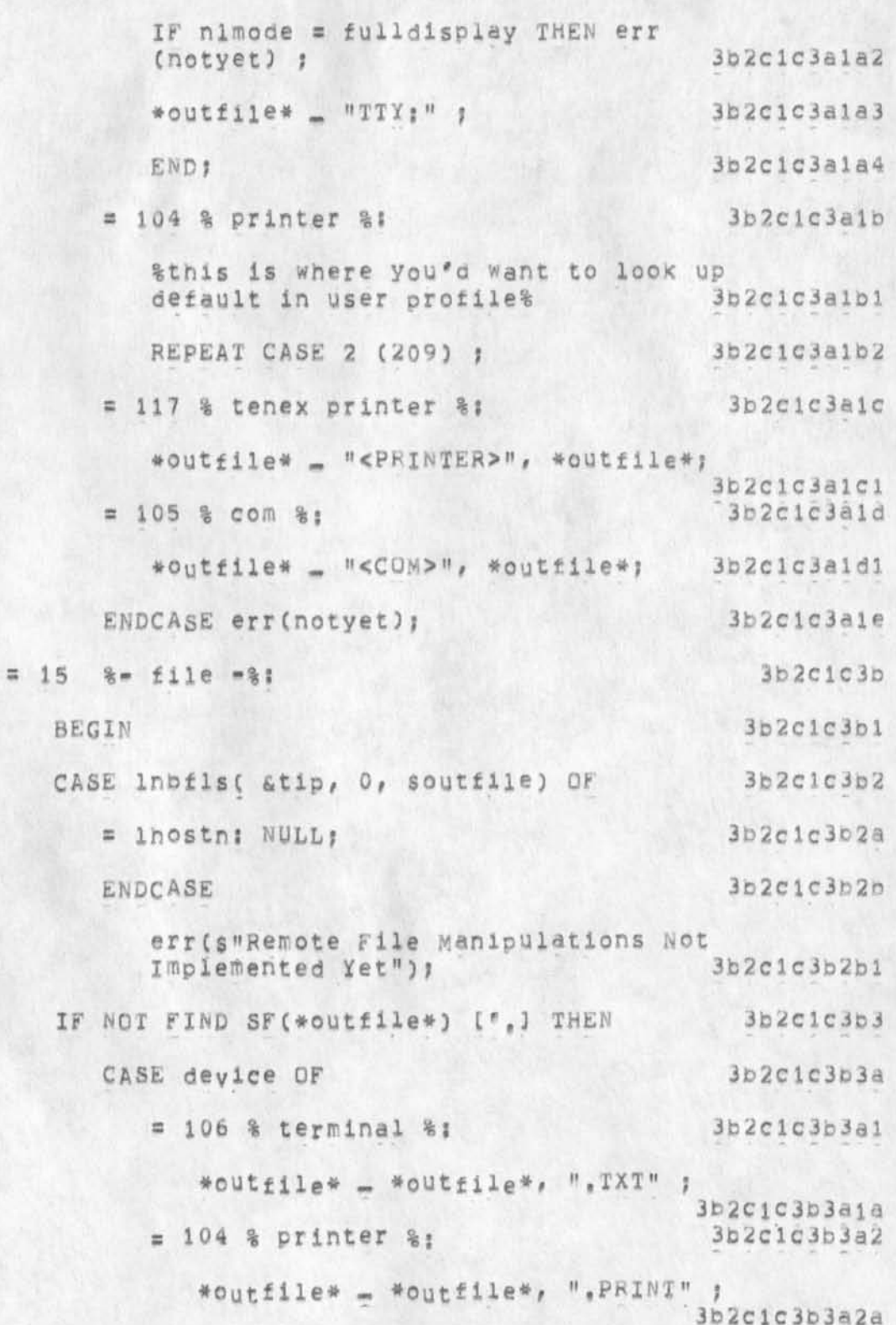

roposal for Change in Output Commands Syntax

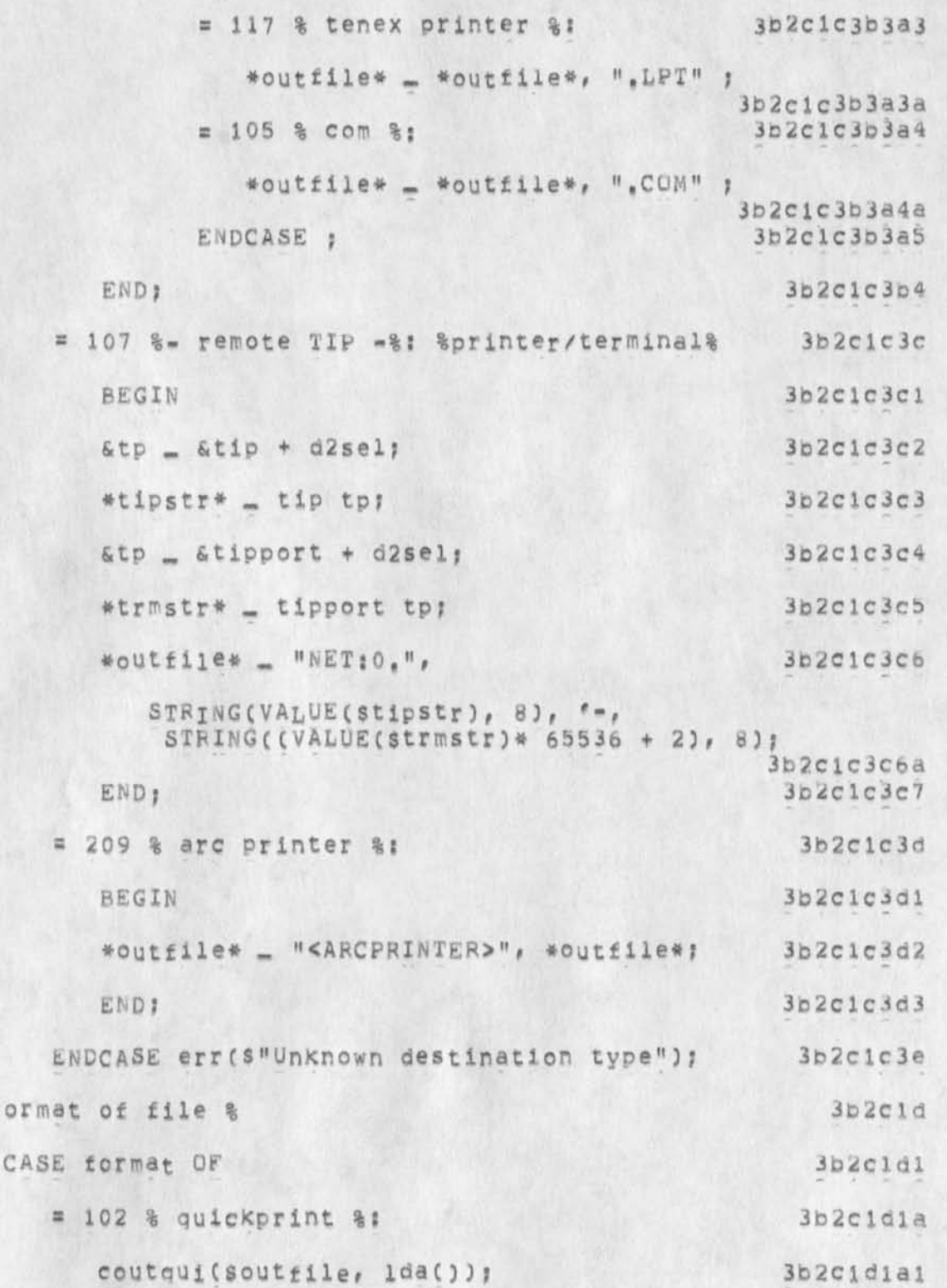

4a

4o

4C

roposal for Change in output Commands Syntax

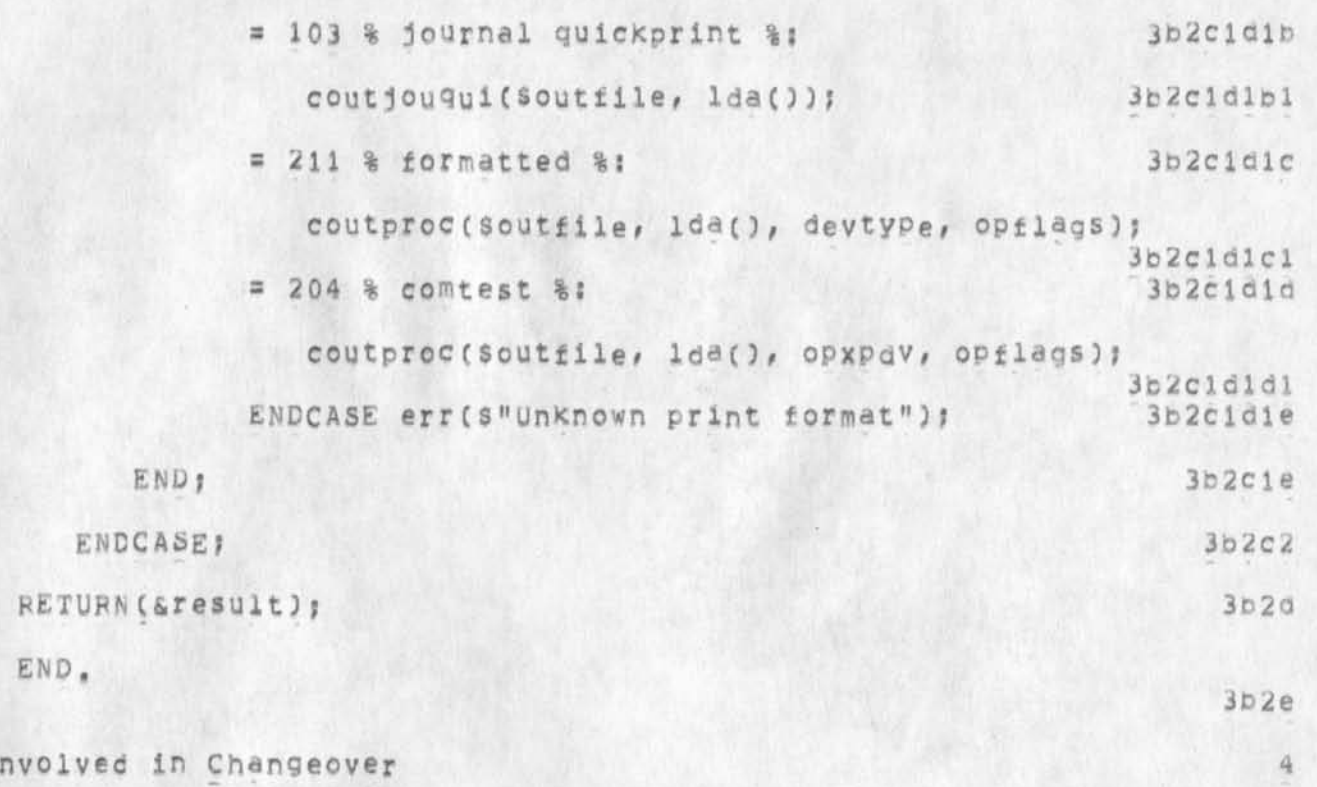

Effort In

The CML and execution routine have already been written (above) and tested to some degree. They can be used as such for the initial implementation, Harvey must do a half day's work to add capabilities to Quickprint and COM test, This work must be done no matter what the syntax looks like (to make the ELF printer operational). RWW and EKM have authorized the work if Applications approyes intends to accept some syntax to access those capabilities,

A brief changeover document (on how to use the new commands) might take a haif day, The Output Processor Users' Guide can be changed quickly; this syntax would make the description there much simpler and clearer, user services must then inform our users, Other documentation (command summary, etc.) may be affected,

interested parties may try the syntax (although execution is not guaranteed) by trying the Output command in the user-attachable subsystem (meyer, format, subsys, ),

# roposal for Change in Output Commands Syntax

(J25785) 24-APR-75 12:01;;; Title: Author(s): N. Dean Meyer/NDM; Distribution: /DMB( [ ACTION ] dpcs notebook please) &DPCS( [ INFO-ONLY J ) NDM( [ INFO=ONLY ] ) ; Clerk: DVN; Origin: < LJOURNAL, 32326, NLS;1, >, 18=APR=75 21:44 XXX ;;;; Title: Author(s): N. Dean<br>Meyer/NDM; Distribution: /JCN( [ ACTION ] ) RLL( [ ACTION ] ) JHB( [ ACTION ] ) SRI=ARC( [ INFO=ONLY ] ) ; Sub=Collections: DPCS NIC; Clerk: NDM; Origin: < MEYER, OPCOMMANDS.NLS;5, >, 18-APR-75 13:59 NDM 1111####1

Telnet-PCP

you're right, Getting the Telnet-PCP connected to r old tool s is top priority after command interpreter , You and Pcstel should get together to chat about that,

should be ready to demo something by July, Will assume Joe Ehardt move Frontend to 11 between now and middle of next month and July can start on some of the display stuff,

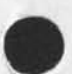

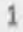

Telnet-PCP

 $\mathcal{L}^{(n)} = \mathcal{L}^{(n)}$ 

(J25786) 24-APR-75 14:10;;;; Title: Author(s): Richard W.<br>Watson/RWW; Distribution: /CHI( [ ACTION ] ) RWW( [ INFO-ONLY ] ) DMB( [ INFO-ONLY ] ) ; Sub-Collections: SRI-ARC; Clerk: RWW;

NSW Flies

 $\sim 2$ 

Jon, still concerned about the question of getting files into and out of NSW,

Will appreciate you and Milstein talking today so can be sure tomorrow (when I return) of how it will be done, will we be using Jim's FTP fork stuff? DicX

![](_page_100_Picture_4.jpeg)

![](_page_100_Picture_5.jpeg)

NSW Files

 $\label{eq:1.1} \mathbf{e}_{\mathbf{r}} = \mathbf{e}_{\mathbf{r}} \mathbf{e}_{\mathbf{r}}$ 

(J25787) 24-APR-75 14:16;;;; Title: Author(s): Richard W.<br>Watson/RWW; Distribution: /JBP( [ ACTION ] ) RWW( [ INFO-ONLY ] ) DMB( INFO-ONLY 1 ) ; SUb-Collections: SRI-ARC; Clerk: RWW;

memo

Hello Susan! I have tried to link to you several times with no luck (smile), I have run into so many problems on the ski-AHC file that i am working on. I sure wish you were here to help me. Yesterday it took four people to solve a drastic problem I encountered. But it was successful!

I am finally getting Journal mail and believe me it had piled up. Should I delete the DIRT, DCPS from my dir once I have done output quickprint? Because some of the citations appear in my journal mail again the next day, I know you don't really have the time to answer some of these little questions, However, if you have time send me a message regarding this, Hurry back! X am sure some of these problems will be in existence upon your return,

![](_page_102_Picture_4.jpeg)

![](_page_102_Picture_5.jpeg)

memo

 $-0.7$ 

(J25788) 24-APR-75 17:33;;;; Title: Author(s): Delorse M.<br>Brooks/DMB; Distribution: /SGR( { ACTION ] } DMB( { INFO-ONLY ] } ; Sub=Collections: NIC; Clerk: DMB;